**UNIVERSIDAD CATÓLICA SEDES SAPIENTIAE**

FACULTAD DE INGENIERÍA

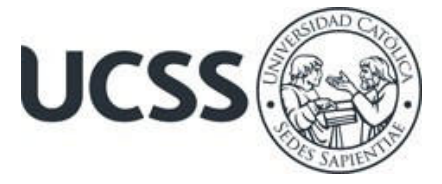

Aplicación de la Metodología BIM 3D al Proyecto "Mejoramiento del Servicio Educativo en los Niveles Inicial y Primaria de la I.E 16939 Vicente de la Vega" en la Municipalidad del Distrito de Namballe, Provincia de San Ignacio, Departamento de Cajamarca, 2023.

# TRABAJO DE SUFICIENCIA PROFESIONAL PARA OPTAR EL TÍTULO PROFESIONAL DE INGENIERO CIVIL

# AUTOR

Ever Castillo Peña

# REVISOR

Juan Carlos Ramos Basteres

Rioja, Perú 2023

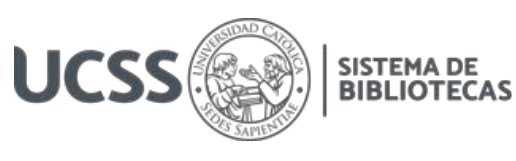

# **METADATOS COMPLEMENTARIOS**

### **Datos del autor**

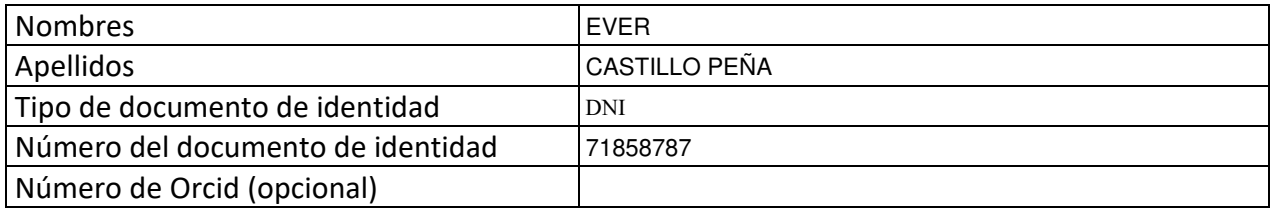

### **Datos del asesor**

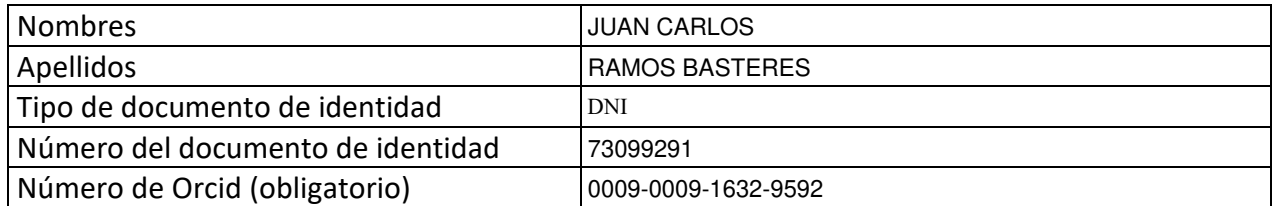

### **Datos del Jurado**

### **Datos del presidente del jurado**

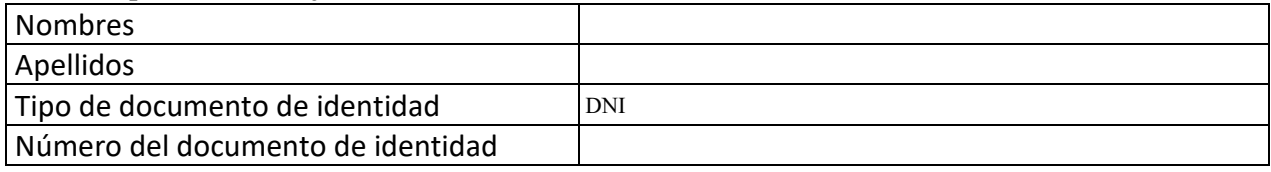

### **Datos del segundo miembro**

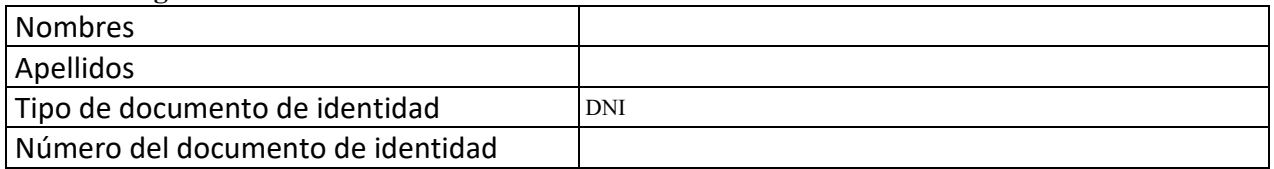

### **Datos del tercer miembro**

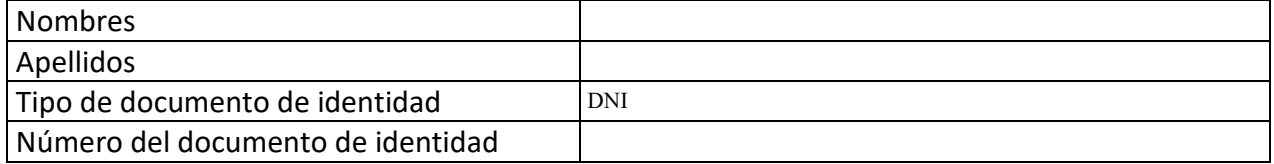

Repositorio Institucional

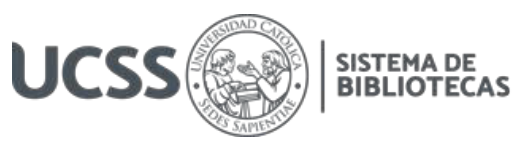

### **Datos de la obra**

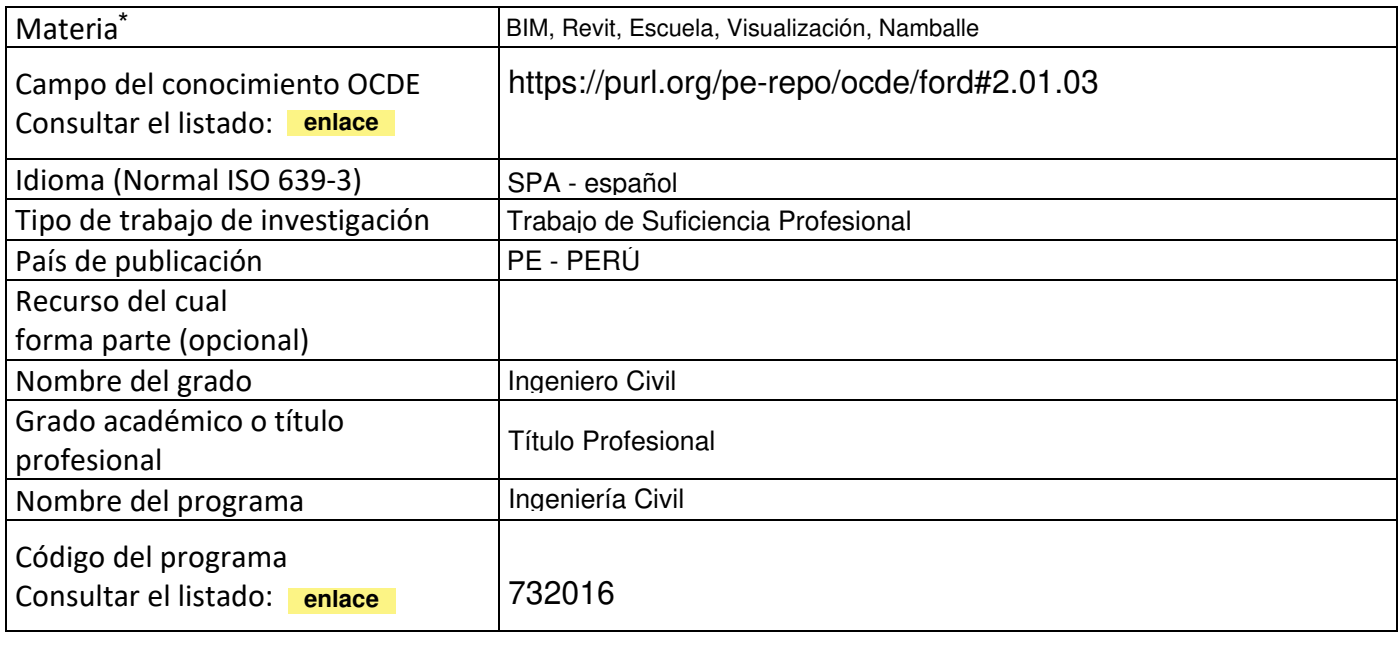

\*Ingresar las palabras clave o términos del lenguaje natural (no controladas por un vocabulario o tesauro).

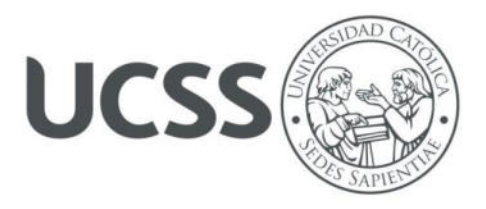

### **FACULTAD DE INGENIERÍA**

### **ACTA N° 033-2023-UCSS-FI/TPICIV**

### **TRABAJO DE SUFICIENCIA PROFESIONAL PARA OBTENER EL TÍTULO PROFESIONAL DE INGENIERO CIVIL**

Los Olivos, 29 de mayo de 2023

Siendo el día martes 16 de mayo de 2023, en la Universidad Católica Sedes Sapientiae, se realizó la evaluación y calificación del siguiente informe de Trabajo de Suficiencia Profesional.

**"Aplicación de la Metodología BIM 3D al Proyecto "Mejoramiento del Servicio Educativo en los Niveles Inicial y Primaria de la I.E 16939 Vicente de la Vega" en la Municipalidad del Distrito de Namballe, Provincia de San Ignacio, Departamento de Cajamarca, 2023"**

Presentado por el bachiller en Ciencias de la Ingeniería Civil de la Filial Rioja: Nueva Cajamarca:

### **CASTILLO PEÑA, EVER**

Ante la comisión evaluadora de especialistas conformado por:

Ing. FLORES LOAYZA, JULIA ELENA Ing. CANTA HONORES, JORGE LUIS

Luego de haber realizado las evaluaciones y calificaciones correspondientes la comisión lo declara:

### **APROBADO**

En mérito al resultado obtenido se expide la presente acta con la finalidad que el Consejo de Facultad considere se le otorgue al Bachiller CASTILLO PEÑA, EVER el Título Profesional de:

### **INGENIERO CIVIL**

En señal de conformidad firmamos,

 $\mathbb{Z}$ 

FLORES LOAYZA, JULIA ELENA CANTA HONORES, JORGE LUIS Evaluador especialista 1 examples and Evaluador especialista 2

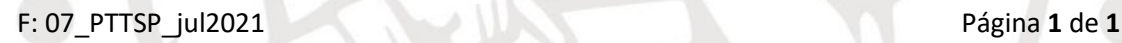

www.ucss.edu.pe

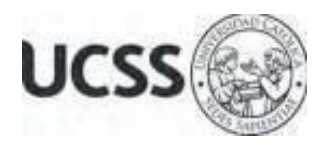

### **Anexo 2**

### CARTA DE CONFORMIDAD DEL ASESOR(A) DE TESIS / INFORME ACADÉMICO/ TRABAJO DE INVESTIGACIÓN/ TRABAJO DE SUFICIENCIA PROFESIONAL CON INFORME DE EVALUACIÓN DEL SOFTWARE ANTIPLAGIO

Los Olivos, 14 de agosto de 2023

Señor Manuel Ismael Laurencio Luna Coordinador del Programa de Estudios de Ingeniería Civil Facultad de Ingeniería Universidad Católica Sedes Sapientiae

Reciba un cordial saludo.

 Sirva el presente para informar que informe de Trabajo de Suficiencia Profesional, bajo mi asesoría, con título: "**Aplicación de la Metodología BIM 3D al Proyecto "Mejoramiento del Servicio Educativo en los Niveles Inicial y Primaria de la I.E 16939 Vicente de la Vega" en la Municipalidad del Distrito de Namballe, Provincia de San Ignacio, Departamento de Cajamarca, 2023",** presentado por CASTILLO PEÑA, EVER con código 2014101683 y DNI 71858787 para optar el título profesional de Ingeniero Civil, ha sido revisado en su totalidad por mi persona y **CONSIDERO** que el mismo se encuentra **APTO** para ser publicado.

Asimismo, para garantizar la originalidad del documento en mención, se le ha sometido a los mecanismos de control y procedimientos antiplagio previstos en la normativa interna de la Universidad, **cuyo resultado alcanzó un porcentaje de similitud de 6%.** \* Por tanto, en mi condición de asesor, firmo la presente carta en señal de conformidad y adjunto el informe de similitud del Sistema Antiplagio Turnitin, como evidencia de lo informado.

Sin otro particular, me despido de usted. Atentamente,

 $\sqrt{2}$ 

Juan Carlos Ramos Basteres **Docente Revisor**  DNI N° 73099291 ORCID: 0009-0009-1632-9592 Facultad de Ingeniería – UCSS

\* De conformidad con el artículo 8°, del Capítulo 3 del Reglamento de Control Antiplagio e Integridad Académica para trabajos para optar grados y títulos, aplicación del software antiplagio en la UCSS, se establece lo siguiente:

Artículo 8°. Criterios de evaluación de originalidad de los trabajos y aplicación de filtros

El porcentaje de similitud aceptado en el informe del software antiplagio para trabajos para optar grados académicos y títulos profesionales, será máximo de veinte por ciento (20%) de su contenido, siempre y cuando no implique copia o indicio de copia.

#### **RESUMEN**

<span id="page-5-0"></span>El propósito del estudio fue aplicar el método BIM 3D al proyecto "Mejoramiento del Servicio Educativo en los niveles Inicial y Primaria de la I.E. 16939 Vicente de la Vega". Para cumplir con ello, se enmarcó en una investigación Cuasi experimental con enfoque tipo cuantitativo, aplicada e interviniente, además, debido a su énfasis principal en las características visibles, medibles y cuantificables de los fenómenos estudiados, la investigación es longitudinal, para ello se ha elegido el proyecto antes mencionado de la municipalidad de Namballe, allí se ha analizado los planos 2D del proyecto, luego se ha modelado en 3D los elementos de cimentación, verticales, y horizontales en el programa Revit 2023. Los resultados nos permiten probar la viabilidad de la aplicación BIM 3D frente al status quo en tecnología (AutoCAD), agregando mayores detalles de visualización en 3D para mejor calidad del expediente. El uso de la técnica BIM 3D durante el diseño es beneficioso, pues mejora la calidad de visualización de las características del plano pues permite llevar a cabo el proyecto con alto grado de calidad, asimismo con la aplicación de plantillas, ayuda en la optimización del tiempo, y se obtiene un proyecto muy propósito en cuanto calidad de planos.

*Palabras Claves:* BIM, Revit, Escuela, Visualización, Namballe

### **ABSTRACT**

<span id="page-6-0"></span>The purpose of the study was to apply the 3D BIM method to the project "Improvement of the Educational Service in the Initial and Primary levels of the I.E. 16939 Vicente de la Vega". To accomplish this, it was framed in a quasi-experimental research with quantitative, applied and intervening type approach, in addition, due to its main emphasis on the visible, measurable and quantifiable characteristics of the studied phenomena, the research is longitudinal, for this the above mentioned project of the municipality of Namballe has been chosen, there the 2D plans of the project have been analyzed, then the foundation, vertical, and horizontal elements have been modeled in 3D in the Revit 2023 program. The results allow us to prove the feasibility of the BIM 3D application against the status quo in technology (AutoCAD), adding more details of 3D visualization for better quality of the file. The use of the BIM 3D technique during the design is beneficial, because it improves the quality of visualization of the features of the plan as it allows to carry out the project with a high degree of quality, also with the application of templates, it helps in the optimization of time, and a very purposeful project is obtained in terms of quality of plans.

*Key Words:* BIM, Revit, School, Display, Namballe

### ÍNDICE GENERAL

<span id="page-7-15"></span><span id="page-7-14"></span><span id="page-7-13"></span><span id="page-7-12"></span><span id="page-7-11"></span><span id="page-7-10"></span><span id="page-7-9"></span><span id="page-7-8"></span><span id="page-7-7"></span><span id="page-7-6"></span><span id="page-7-5"></span><span id="page-7-4"></span><span id="page-7-3"></span><span id="page-7-2"></span><span id="page-7-1"></span><span id="page-7-0"></span>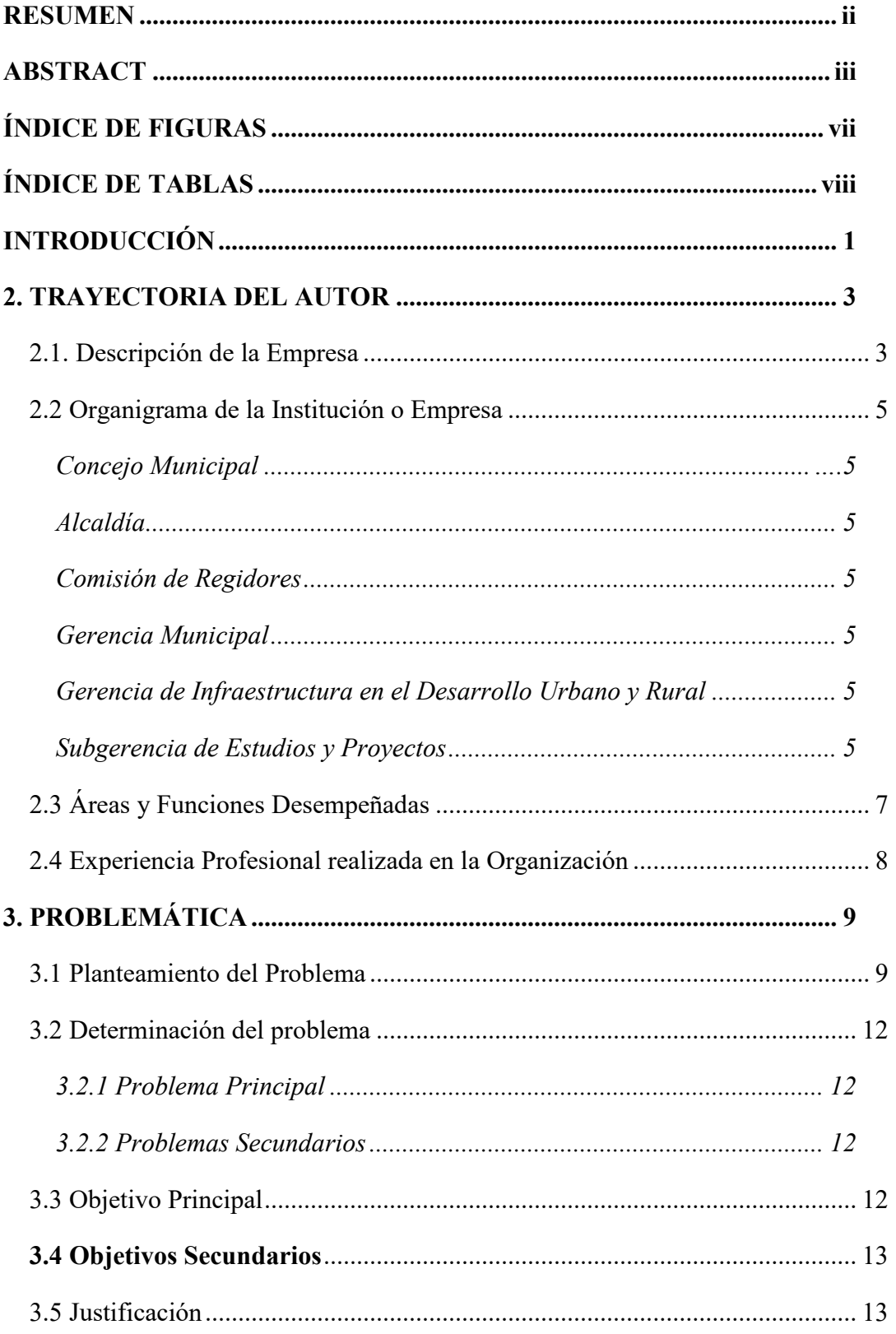

<span id="page-8-15"></span><span id="page-8-14"></span><span id="page-8-13"></span><span id="page-8-12"></span><span id="page-8-11"></span><span id="page-8-10"></span><span id="page-8-9"></span><span id="page-8-8"></span><span id="page-8-7"></span><span id="page-8-6"></span><span id="page-8-5"></span><span id="page-8-4"></span><span id="page-8-3"></span><span id="page-8-2"></span><span id="page-8-1"></span><span id="page-8-0"></span>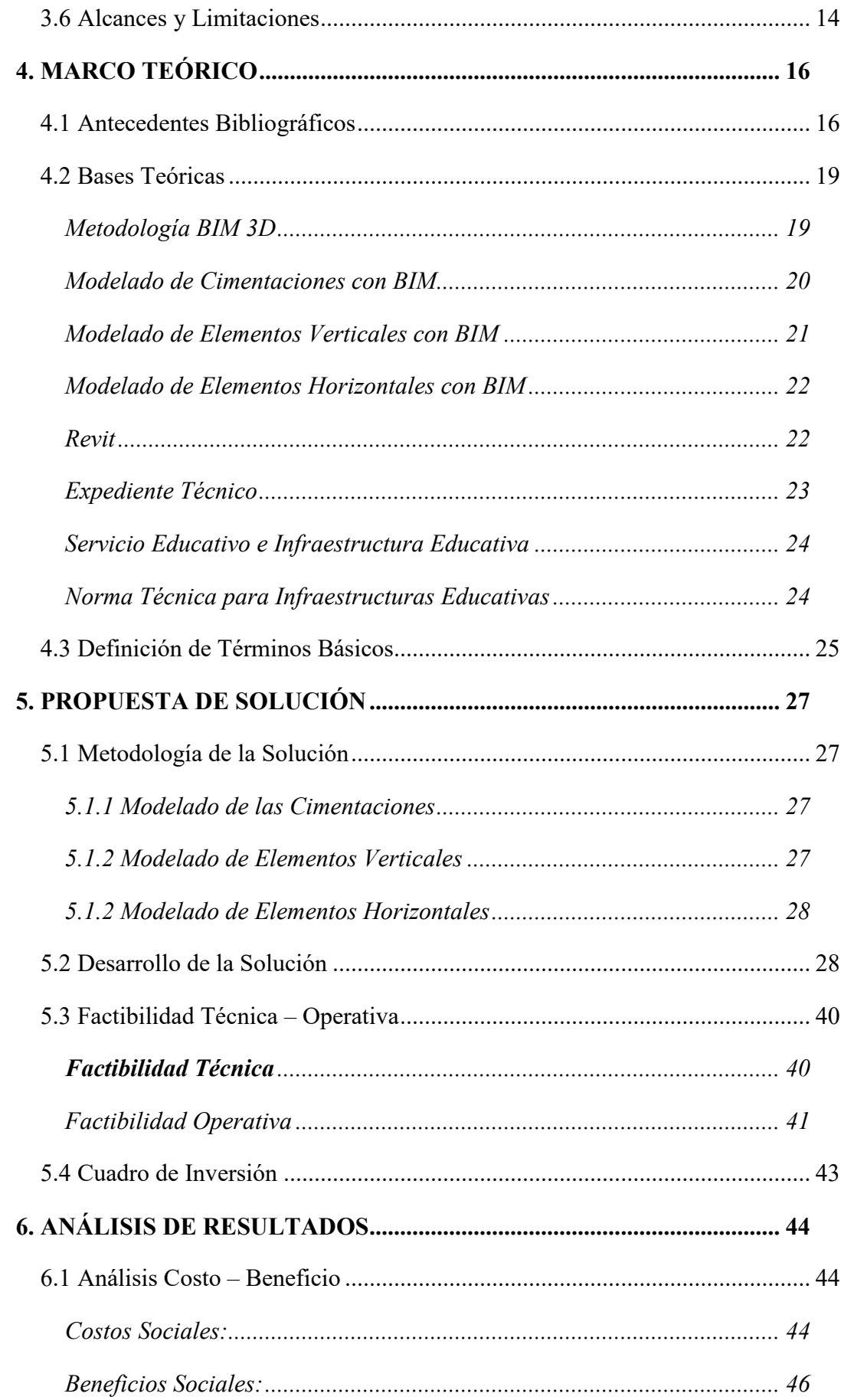

<span id="page-9-1"></span><span id="page-9-0"></span>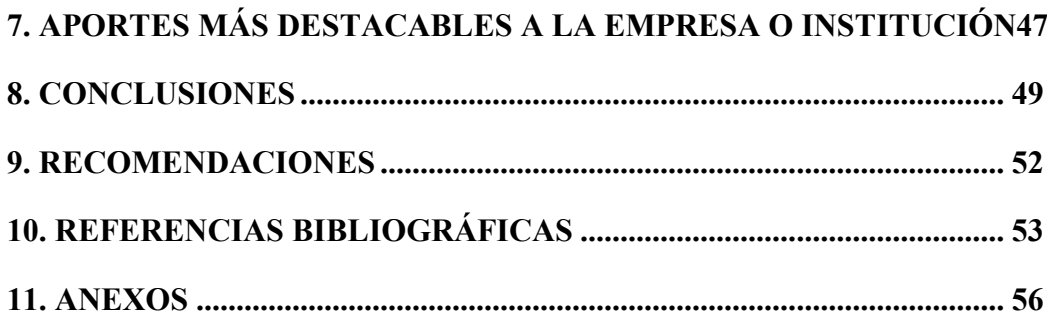

# **ÍNDICE DE FIGURAS**

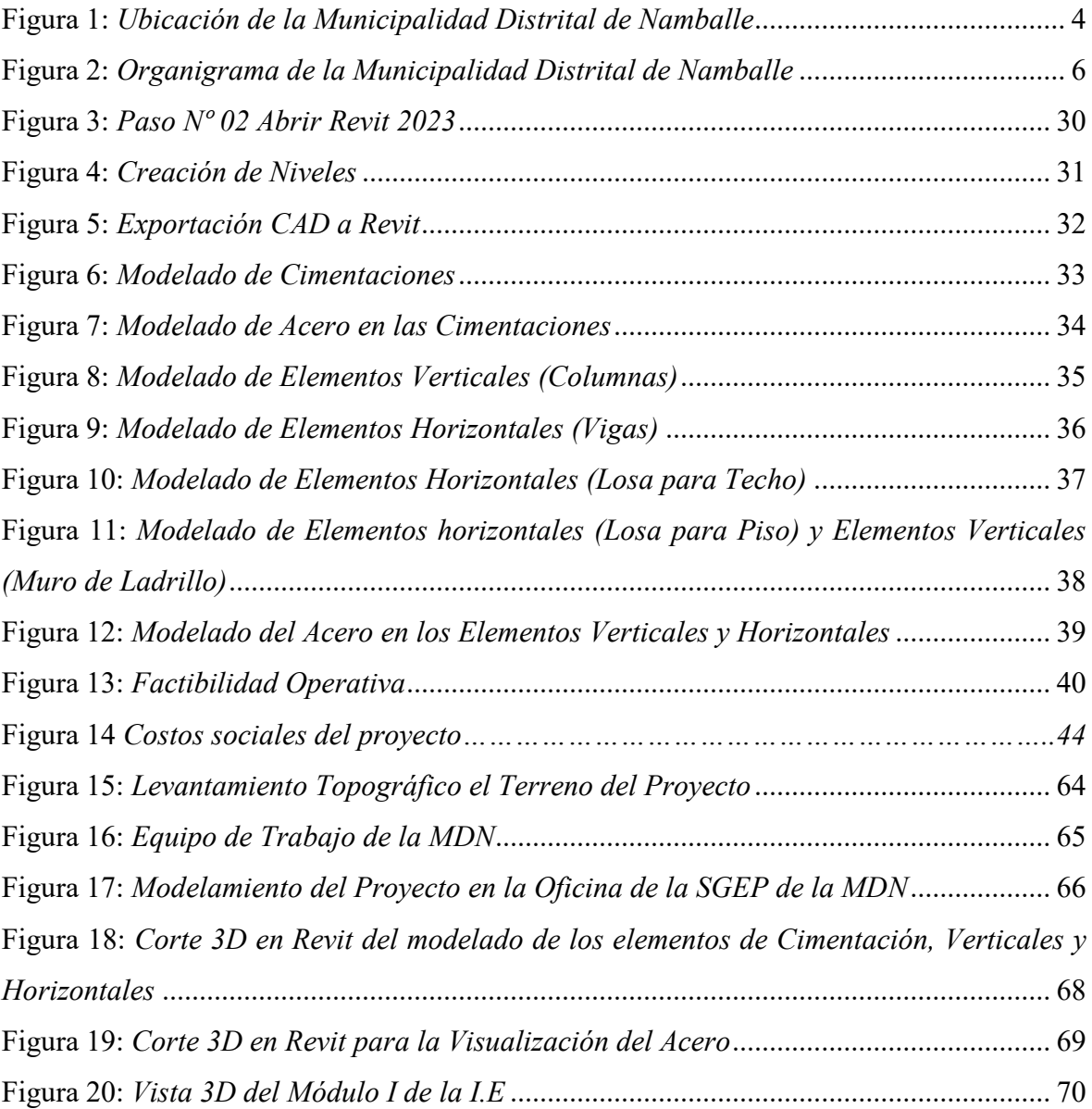

## **ÍNDICE DE TABLAS**

<span id="page-11-2"></span><span id="page-11-1"></span><span id="page-11-0"></span>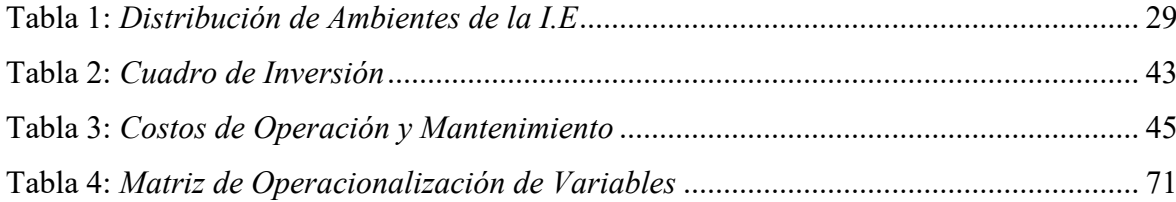

### **INTRODUCCIÓN**

En la industria de la construcción siempre se han producido cambios, y cada uno de ellos se ha analizado a medida que se producía. Ha habido un cambio en el énfasis en los últimos años del modelado a la gestión. En ese sentido, esta gestión es esencial, razón por la cual muchas organizaciones relevantes están adoptando nuevas tecnologías para ayudar con ella. Sin embargo, uno de estos métodos, BIM, ha llevado a un cisma en la industria; se han realizado las primeras comparaciones entre el enfoque convencional de la gestión de proyectos y la nueva técnica que ha surgido como consecuencia. Cuando se trata de administrar una organización de manera eficiente, BIM puede ser de gran ayuda.

Los proyectos de construcción ahora se pueden planificar, construir y mantener utilizando el método BIM. Este enfoque ya ha comenzado a revolucionar la forma en que se ven, usan y construyen las estructuras. En términos de la industria de la construcción, puede compararse con la segunda revolución industrial en el siglo XXI. De hecho, si comparamos el negocio de la construcción en los Estados Unidos con todos los demás sectores que no están relacionados con la agricultura o la crianza de animales, podemos ver que la productividad de la construcción ha estado cayendo mientras que todos los demás sectores han estado aumentando. (González et al., 2014)

Las organizaciones u organizaciones especializadas en la creación de documentos técnicos han estado abogando por enfoques innovadores de la preparación de expedientes técnicos y la puesta en marcha de proyectos como resultado del auge de las tecnologías digitales en el área de la ingeniería de la construcción, el enfoque de modelado de información de construcción (BIM) es una de esas formas de trabajar; en nuestro país estas formas de trabajo se aplican esencialmente en el sector privado o público son pocas las entidades que las han aplicado o planean cómo implementarlas. Sin embargo, el gobierno nacional está impulsando esfuerzos en esta dirección a través de normas como el PLAN BIM PERÚ.

El Plan de Modelado en Información de Construcción en Perú (PLAN BIM PERÚ) es una iniciativa gubernamental respaldada por el Ministerio de Economía y Finanzas para facilitar el uso generalizado de BIM para proyectos de infraestructura pública y el uso bien coordinado de BIM en las diversas etapas del ciclo de inversión por parte de agencias gubernamentales y organizaciones privadas regidas por el Sistema Nacional de Planificación Plurianual y Gestión de Inversiones (Ministerio de Economía y Finanzas, 2019). El Plan BIM Perú exige que esta metodología esté completamente implementada para el año 2030. Para cumplir con esta meta, es fundamental que las universidades, entidades, colegios profesionales y profesionales que conocen la metodología y sus herramientas trabajen para difundir su experiencia brindando capacitación a quienes estén interesados en adquirir nuevas habilidades, para ponerlos en práctica en los proyectos así sean pequeños, medianos o grandes, por lo que se requiere ahora aplicar la iniciativa BIM para nuestra industria sea más productiva y próspera.

Los Gobiernos Locales o Municipalidades son entidades públicas que mediante sus áreas como lo es una de ellas la Sub-Gerencia de Proyectos y Estudios, realizan expedientes técnicos de proyectos de construcción con la intención de buscar financiamiento en el Ministerio de Vivienda, Saneamiento y Construcción según sea el caso (Instituciones Educativas, saneamiento, vías, etc.) o en los Gobiernos Regionales, ONG, entre otros para beneficio de su población. Es por ello que para que se logre que un proyecto pueda ser financiado, uno de los requisitos más relevantes es para el expediente técnico del proyecto sea de calidad, cumpla con todos los requisitos y que los planos tengan todos los detalles completos de cada uno de las diferentes especialidades; para que de esta manera los evaluadores de dichos expedientes no los declaren desiertos, sino por el contrario, que otorguen el visto bueno y se derive a las demás instancias mayores para dar la buena pro del financiamiento económico.

Es por ello por lo que la presente investigación trata de la aplicación de la metodología BIM el Expediente Técnico del proyecto "Mejoramiento del Servicio Educativo en los niveles Inicial y Primaria de la I.E. 16939 Vicente de la Vega" para darle mayores detalles constructivos.

#### **2. TRAYECTORIA DEL AUTOR**

Desde mi egreso de la Universidad elaborado en diferentes instituciones y organizaciones, tanto privadas como públicas, asumiendo diferentes roles, siendo la más significativa y donde he laborado más tiempo, ha sido en la Municipalidad Distrital de Namballe como Asistente Técnico de Ingeniería.

### **2.1. Descripción de la Empresa**

La municipalidad del distrito de Namballe es una agencia gubernamental cuyo objetivo es fomentar la prosperidad y crecimiento a lo largo plazo mediante la ampliación del acceso a oportunidades educativas y laborales para sus residentes y estimular el crecimiento económico regional mediante la prestación de servicios esenciales dentro de los límites de su mandato y en consonancia con el desarrollo nacional. políticas y planes. Lograr un desarrollo urbano integrado y sostenible a través de una gestión participativa y creativa, así como ofrecer servicios de excelencia con transparencia y tecnología en beneficio de sus habitantes.

Su Misión Institucional es representar y gestionar los intereses o necesidades de los ciudadanos de su jurisdicción, promover un gobierno democrático fuerte, posibilitando el mayor compromiso público en la creación de políticas locales de calidad con la mayor eficacia y eficiencia, usar los fondos del gobierno de una manera que beneficie el bien público, es abierto y estratégico. Igual de importante es la visión de crear las circunstancias y la oportunidad para que los residentes vivan en una ciudad que sea cómoda, saludable y segura, y que también sea autosuficiente.

Está situado a una latitud de 5 grados 0 minutos 15 segundos sur y una longitud de 70 grados 5 minutos 16 segundos oeste, de Namballe, en el distrito del mínimo nombre, en la provincia de San Ignacio, Cajamarca, teniendo por el momento a Nelson Flores Jiménez como su alcalde. Estamos abiertos de 8:00 am a 1:00 pm, así como de 2:00 pm a 5:00 pm, de lunes a viernes. Nuestra dirección de correo electrónico es mdnamballegmail.com si desea ponerse en contacto.

### **Figura 1**

*Ubicación de la Municipalidad Distrital de Namballe*

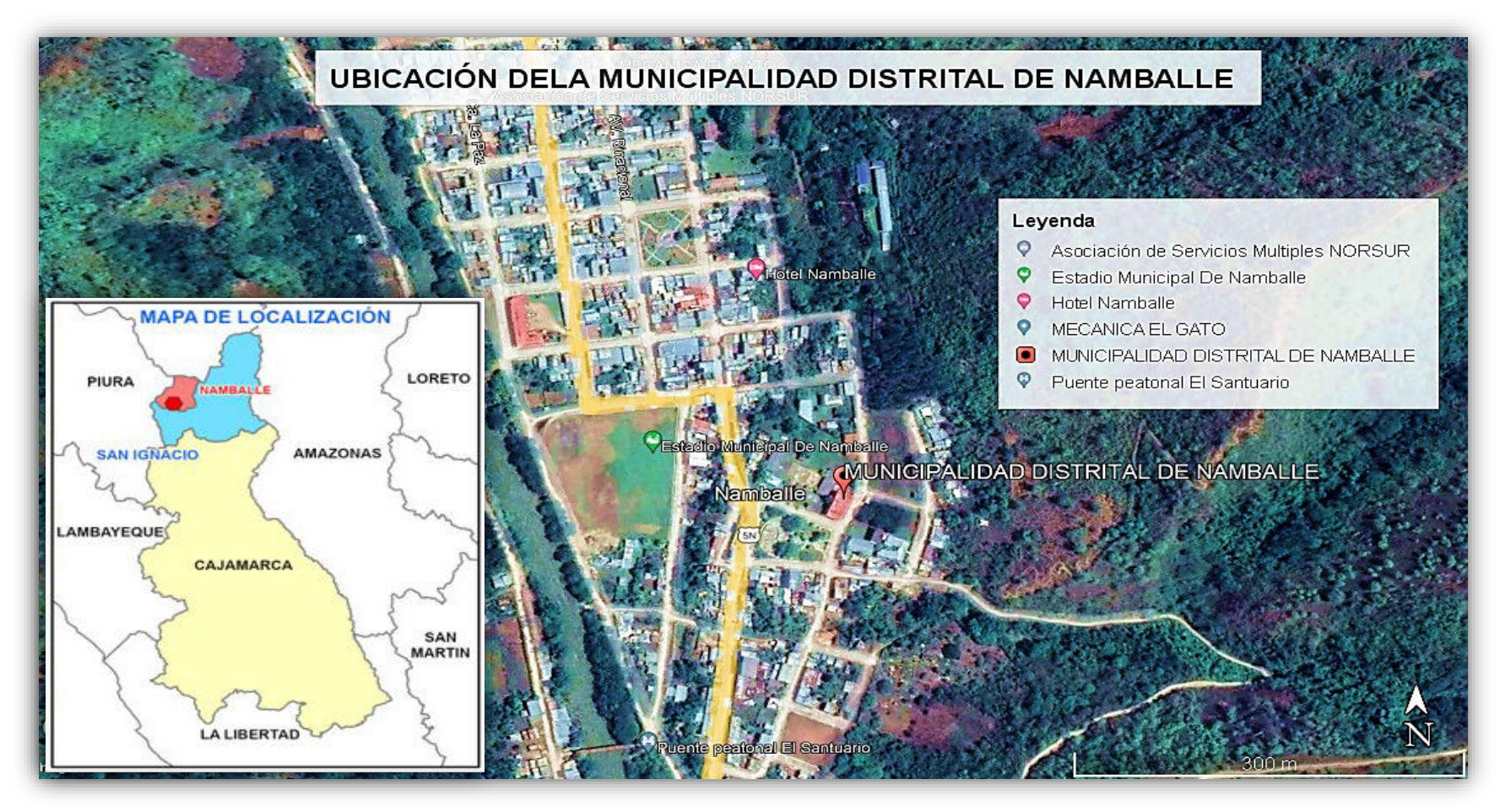

*Nota*. Tomado de Google eart.

### **2.2 Organigrama de la Institución o Empresa**

El Municipio del Distrito de Namballe está organizado de la siguiente manera:

*Concejo Municipal*: El alcalde preside este órgano, que también incluye a los concejales electos en general y los seleccionados por el Jurado Nacional Electoral de acuerdo con la Ley de Elecciones de Municipios N° 26864.

*Alcaldía*: Es la estructura de poder a nivel municipal. El alcalde se desempeña como director ejecutivo y portavoz oficial de la ciudad. Los votantes de su área votaron directamente por él para que se convirtiera en la persona que los representa. Los artículos 20 y 21 de la "Ley Orgánica en Municipios" N° 27972 detallan sus cualidades, atribuciones y deberes.

*Comisión de Regidores*: Son órganos de consulta encargados de llevar a cabo las investigaciones, formular propuestas de proyectos y emitir declaraciones que deben someterse a la aprobación o desestimación del ayuntamiento.

*Gerencia Municipal*: Es el órgano máximo de gestión técnica del gobierno local, responsable de hacer cumplir las normas y procedimientos para la gestión técnica durante todo el proceso legislativo.

*Gerencia de Infraestructura en el Desarrollo Urbano y Rural*: Es el órgano responsable de planificar y ejecutar las obras de infraestructuras públicas de su municipio y el plan de Ordenación Urbana. adicionalmente se encarga de realizar el mantenimiento de sus infraestructuras públicas.

*Subgerencia de Estudios y Proyectos*: Es el departamento cuyo trabajo es planificar, administrar y supervisar cómo se desarrollarán las investigaciones y los proyectos futuros, Entre sus muchas funciones, facilita la creación de archivos técnicos, el desarrollo de documentación técnica en apoyo de proyectos y la coordinación de la contratación de consultores externos.

### **Figura 2**

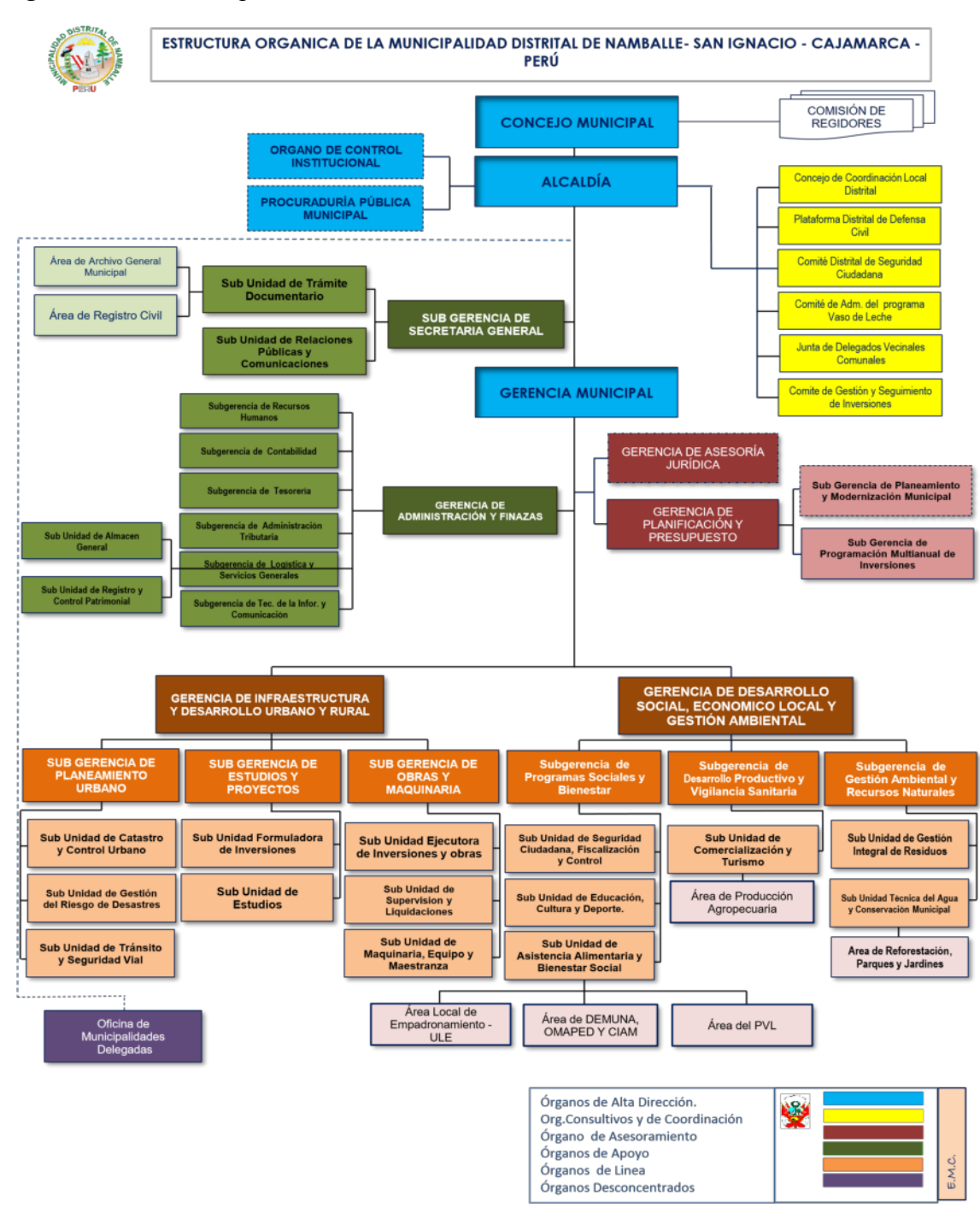

*Organigrama de la Municipalidad Distrital de Namballe* 

*Nota*. La figura representa la estructura orgánica del municipio, donde se observa las gerencias de cada área y su dependencia, tomada de *https://www.gob.pe/mininamballe*

### **2.3 Áreas y Funciones Desempeñadas**

Durante mi experiencia profesional en el municipio de Namballe, La subdirección de estudios y proyectos, en la que he trabajado, depende funcional y jerárquicamente de la dirección de desarrollo e infraestructura urbano y rural. Además, es la unidad organizativa responsable de desarrollar los estudios de preinversión. Además, es el área organizativa responsable de desarrollar los estudios de preinversión y elaborar los expedientes técnicos de inversión pública de conformidad con las políticas locales y las normas municipales nacionales actualizadas, Los proyectos en inversión pública (PIP) enmarcados en el sistema INVIERTE.PE tenían sus estudios de preinversión elaborados por la misma entidad encargada de redactar y registrar los proyectos en el Banco de Proyectos INVIERTE.PE (estudios de perfil, prefactibilidad y factibilidad). Otra de sus funciones es levantar las observaciones que existen en los expedientes técnicos además de supervisar los expedientes técnicos que han sido entregados mediante contrato de consultorías y declarar si son viables para el pago correspondiente, Como residente de la construcción, también puede ayudar con la implementación de proyectos municipales o realizar otras tareas que se le asignen, siempre que se encuentren dentro de su área de especialización.

En cuanto a las funciones desempeñadas durante mi estadía en la entidad de Namballe han sido diversas las funciones que me han encomendado, Entre sus tareas relevantes se encuentran la realización de levantamientos topográficos utilizando una estación total Topcon OS-105 en el desarrollo de los proyectos de inversión formulados por la entidad y la redacción de documentos técnicos para la iniciativa "Lurawi Perú". Asimismo, me he desempeñado como asistente técnico en las actividades de intervención inmediata financiadas por el programa "Lurawi Perú". Otra de mis funciones ha sido de ser Asistente del Residente de Obra en las obras llevadas a cabo de la modalidad de administración de forma directa en el año 2022, También he realizado planos, metrados, costos y presupuestos de los diferentes proyectos de la municipalidad. El logro más notable es el proyecto en estudio, pero el IOARR también ha actualizado sus expedientes técnicos en otras áreas, como la Subdirección de Estudios y Proyectos, y ha realizado una serie de proyectos adicionales para los vecinos del distrito.

### **2.4 Experiencia Profesional realizada en la Organización**

Trabajar con la ciudad de Namballe me ha brindado una experiencia profesional invaluable al permitirme refinar, expandir y aplicar las habilidades que aprendí en la universidad; así mismo, en el intercambio de la información, conocimientos y críticas constructivas de parte de mi entorno laboral ha hecho que adquiera nuevos conocimientos lo que me ha permitido Incrementar como persona y como profesional enriqueciendo mis saberes y conceptos académicos. Por esta circunstancia mi desarrollo profesional se llevó a cabo en este municipio desde el 01/02/2022 hasta el 30/12/2022.

Durante esta experiencia profesional me he desempeñado como asistente técnico de ingeniería, dónde me han encargado elaborar algunos rubros de expedientes técnicos de proyectos de construcción. Para ello me he esforzado por incrementar la productividad y minimizar los costos de los proyectos, además de controlar los plazos de entrega. He establecido relaciones profesionales muy productivas con mi entorno laboral, contratistas, proveedores y otros profesionales involucrados en la ejecución y elaboración de los proyectos municipales para garantizar que se cumplieran los estándares de calidad. Cuento con una amplia experiencia en todas las fases de la gestión en proyectos, incluidas la programación, la planificación, la evaluación y seguimiento del rendimiento. De manera similar, me he asegurado de que todos los archivos técnicos generados con mi aporte sigan todas las pautas regionales, estatales y federales aplicables. Mediante tales experiencias laborales, pude tener una amplia gama de conocimientos y habilidades extremadamente útiles en el área de Ingeniería Civil.

Cuando se trata de grandes proyectos, he ayudado más con el archivo técnico del "Actualizaciones a la I.E. 16939 Educación Primaria y Preescolar de Vicente de la Vega", en la elaboración de este expediente técnico se ha aplicado programas como AutoCAD, Excel, S10, Ms Project; programas que emplea la metodología tradicional 2D, debido a que gran parte de los profesionales que laboraban ahí no conocían ni dominaban las herramientas del método BIM como lo es el Revit, sin embargo se ha logrado gestionar su financiamiento económico para la ejecución del proyecto el presente año 2023. Con este proyecto la comunidad educativa de este caserío tendrá una mejor Infraestructura Educativa.

### **3. PROBLEMÁTICA**

#### **3.1 Planteamiento del Problema**

El negocio de la construcción ha luchado con los inconvenientes de la tecnología de cada época y las dificultades de comunicación y colaboración de los participantes del proyecto desde el principio. La barrera más grande y esencial es técnica; Los planos de construcción no están automatizados ni integrados a lo largo del desarrollo de la ingeniería del proyecto, por lo que cambiar las características de cualquier elemento requiere volver a trabajar los planos del especialista en estructuras, así como de las otras especialidades, estos se tienen que hacer individualmente, esta limitación puede generar incompatibilidades entre planos y para solucionarlo se requiere de mucho tiempo según sea la magnitud del proyecto, obteniendo como resultado un proyecto con incompatibilidades, interferencias, falta de información, información confusa deficiencias técnicas del diseño del proyecto. Para ahorrarnos todos esos inconvenientes, hoy existe las herramientas tecnológicas del método BIM.

La creciente adopción global de soluciones de tecnología BIM en el negocio de la construcción ha resultado en una variedad de significados para el acrónimo, cada uno de los cuales refleja las perspectivas de los muchos actores involucrados en el proceso. Las organizaciones que se especializan en el diseño y la construcción de obras civiles, los desarrolladores de programas informáticos de aplicaciones BIM y las instituciones educativas que buscan educar a los futuros profesionales de BIM se encuentran en este grupo.

La empresa Autodesk (2013), especializada en el campo del diseño asistido mediante ordenador (2D y 3D), BIM se define como " diseño y administración eficiente de edificios e infraestructuras gracias a un modelo inteligente basado en procesos", más económico y con menor efecto ambiental, también analizan cómo se puede usar el modelo inteligente para resolver conflictos de procesos y tomar mejores decisiones comerciales, y cómo los productos BIM de Autodesk brindan una variedad de opciones de diseño, visualización, simulación y colaboración.

Kreider y Messner (2013), autores de un informe sobre las aplicaciones del modelado de información de la construcción en la Universidad de Pensilvania, definen BIM como "el proceso de desarrollar una representación basada en computadora de un proyecto de construcción para su uso en la visualización, análisis y resolución de conflictos y administrar todos los aspectos del diseño, la construcción, la planificación de costos y la gestión del proyecto". La guía BIM de Singapur, también escrita por BCA, describe BIM como un conjunto de aplicaciones, procesos y enfoques de modelado para extraer datos específicos y seguros de un modelo determinado. dependiendo del mobiliario y de las características estructurales y operativas de un edificio (Chuan, 2012). El Building Information Model (BIM) está definido por el Departamento de Construcción y Diseño de la Ciudad de Nueva Zelanda, como un conjunto de herramientas en línea destinadas a mejorar la comunicación y la cooperación en proyectos, y como el procedimiento a través del cual se crean y prueban prototipos virtuales antes de ponerlos en práctica (New York City Department of Design and Construction, 2012, p 6.). BIM, tal como lo define el Instituto Nacional de Ciencias para la Construcción (NIBS) de los Estados Unidos, es el proceso a través del cual los participantes en varias etapas del ciclo de vida del proyecto trabajan juntos para agregar, eliminar, actualizar o alterar los datos del modelo, reconocer la importancia de las partes interesadas y sus aportes (National Institute of Building Sciences, 2013).

Las herramientas de la metodología (BIM) se han adoptado internacionalmente debido a su enfoque de ejecución y entrega, que se utiliza en una diversa gama de proyectos de construcción e infraestructura desde las primeras etapas de planificación hasta su finalización final, crear un plano y luego construirlo. Como resultado, muchos países de Europa han adoptado diferentes requisitos para el modelado de los datos de construcción (BIM), como Francia, que exige BIM para todos los proyectos que cuesten más de 20 millones de euros y planea expandir esta necesidad para incluir todos los proyectos pronto; a nivel de Latinoamérica, uno de los pioneros es Estados Unidos el cual desde el 2009 la gran parte de organizaciones ya utilizan el método BIM; en nuestra región de Sudamérica los más adelantados en implementar esta metodología son Argentina y Chile.

En nuestro país ya existen organizaciones privadas que han implementado esta nueva forma de trabajo, sim embargo en el sector público el gobierno ha hecho esfuerzos para incorporar esta metodología mediante normas es así que desde el 2019 se empezó a implementar esta metodología al sector público mediante el Plan BIM Perú con el Decreto Supremo Nº 289 – 2019- EF, sin embargo los logros son mínimos por lo que en los gobiernos locales a través de las municipalidades tienen una realidad alejada a este impulso, por diversos factores que se traducen en el costo presupuestal que se requiere para implementar el uso de la tecnología, además de no contar con los profesionales especialistas en el manejo de software actuales. Por lo tanto, la mayoría de los especialistas encargados de preparar archivos técnicos están acostumbrados a trabajar con sus propias técnicas, de forma aislada, lo que resulta en fallas frecuentes. Esto genera reprocesos y causa una pérdida considerable de tiempo y dinero; además, de la ausencia de calidad de la información. Para el caso concreto de la Municipalidad de Namballe, aun se utilizan los métodos tradicionales para elaborar los expedientes técnicos, trayendo como consecuencia las incompatibilidades e inconsistencias en el diseño de un determinado proyecto, que ha posterior producen inconvenientes y dificultan la ejecución adecuada de los proyectos, además de conllevar más tiempo de lo previsto en elaborar estos expedientes.

Según lo descrito en el párrafo anterior se evidencia que en las municipalidades de nuestro país se sigue trabajando generalmente con la metodología tradicional 2D en la construcción de expedientes técnicos, esta metodología se apoya en programas Asistidos por computadoras como es el AutoCAD, que surgió de la necesidad de digitalizar dibujos dibujados a mano para que pudieran ajustarse y modificarse para adaptarse al trabajo en cuestión; pero, en la sociedad interconectada globalmente y en rápida evolución de hoy en día, donde las expectativas aumentan y los plazos se reducen, este enfoque se está volviendo menos viable- Como es necesario completar muchas tareas de ingeniería diferentes, es importante estar atento a nuevos enfoques prometedores; uno de esos enfoques que han sido usados con frecuencia en los últimos años es el modelado de información de la construcción (BIM).

Con el fin de investigar y evaluar la prevalencia de la técnica BIM, se utilizará en el sector público durante la creación de un expediente técnico.

### **3.2 Determinación del problema**

### *3.2.1 Problema Principal*

¿Cómo aplicar la metodología BIM 3D en el proyecto "Mejoramiento del Servicio Educativo en los niveles Inicial y Primaria de la I.E. 16939 Vicente de la Vega"?

#### *3.2.2 Problemas Secundarios*

¿Cómo aplicar la metodología BIM 3D para modelar las cimentaciones del proyecto "Mejoramiento del Servicio Educativo en los niveles Inicial y Primaria de la I.E. 16939 Vicente de la Vega"?

¿Cómo aplicar la metodología BIM 3D para modelar elementos verticales del proyecto "Mejoramiento del Servicio Educativo en los niveles Inicial y Primaria de la I.E. 16939 Vicente de la Vega"?

¿Cómo aplicar la metodología BIM 3D para modelar elementos horizontales del proyecto "Mejoramiento del Servicio Educativo en los niveles Inicial y Primaria de la I.E. 16939 Vicente de la Vega"?

### **3.3 Objetivo Principal**

Aplicar la metodología BIM 3D en el proyecto "Mejoramiento del Servicio Educativo en los niveles Inicial y Primaria de la I.E. 16939 Vicente de la Vega"

Aplicar la metodología BIM 3D para modelar las cimentaciones del proyecto "Mejoramiento del Servicio Educativo en los niveles Inicial y Primaria de la I.E. 16939 Vicente de la Vega".

Aplicar la metodología BIM 3D para modelar elementos verticales del proyecto "Mejoramiento del Servicio Educativo en los niveles Inicial y Primaria de la I.E. 16939 Vicente de la Vega".

Aplicar la metodología BIM 3D para modelar elementos horizontales del proyecto "Mejoramiento del Servicio Educativo en los niveles Inicial y Primaria de la I.E. 16939 Vicente de la Vega".

### **3.5 Justificación**

Este trabajo se fundamenta en tres principios fundamentales, todos ellos relacionados con la aplicación de la metodología BIM, Tercera Edición (BIM 3D), al proyecto "Mejoramiento en el Servicio Educativo de los Niveles Inicial y Primario de la I.E. 16939 Vicente de la Vega".

Académicamente, porque servirá como antecedente para consulta o modelo de futuras investigaciones, además de aportar conocimientos existentes sobre el método BIM 3D y su importancia en los proyectos para concientizar a los profesionales adoptar esta metodología para adaptarse a las actuales exigencias del sector construcción. Asimismo, será como un punto de inicio para que la municipalidad se plantee la exigencia de saber esta metodología al momento de contratar profesionales en las áreas correspondientes a la infraestructura y sus subgerencias.

También se justifica de manera social porque el uso del método BIM 3D en el proyecto antes mencionado servirá como consulta y guía detallada a los pobladores beneficiarios para que estén informados, y en la ejecución tengan una fuente confiable para la inspección de su

obra de esta manera exijan que construyan el proyecto con las exigencias mínimas plasmadas en los planos con sus especificaciones técnicas.

Por último, la base técnica de este informe está en que contribuye a la mejora del expediente técnico investigado, cuyos resultados podrán ser sistematizados en una propuesta que incorpore los planos diseñados en 3D, el valor del archivo técnico para Incrementar la calidad queda ilustrado por el hecho de que, durante la construcción, los instructores y/o los operadores se beneficiarán de tener un conocimiento profundo de los componentes tridimensionales del edificio.

### **3.6 Alcances y Limitaciones**

El trabajo de Suficiencia Profesional en la que se aplicó el método BIM 3D del proyecto "Mejoramiento en el Servicio Educativo en los niveles Inicial y Primaria de la I.E 16939 Vicente de la Vega" según l naturaleza de las variable y tratamiento de los datos es una investigación con un enfoque de tipo cuantitativo, debido a su énfasis en lo visible, cuantificable y susceptible de confirmación por datos numéricos de los fenómenos de investigación, como el proyecto, cuyas porciones verticales y horizontales se han representado utilizando 3D BIM. Asimismo, se utilizará la técnica BIM 3D en el modelado de las estructuras para subsanar la ausencia de vistas 3D en el expediente técnico, catalogándose la tarea actual como tipo de consulta aplicada. Además, el trabajo tiene un diseño interviniente porque el método BIM 3D influye de manera directa en la calidad del proyecto y la visualización en tres dimensiones de los elementos estructurales. De acuerdo con su medición, la investigación es longitudinal porque se obtiene datos del expediente técnico para modelar en 3D los elementos que conforman la especialidad de estructuras con la finalidad de obtener planos para visualizar los detalles de los componentes estructurales y Incrementar calidad del proyecto. Según su enfoque, la investigación es cuasi experimental debido a que el modelado en 3D con el método BIM se ha realizado en un ambiente de oficina empleando equipo tecnológico como es la laptop donde ha sido desarrollado naturalmente.

El presente trabajo se limita a estudiar el expediente técnico del proyecto. En este trabajo solo se aplicará el método BIM 3D al modelado de elementos estructurales verticales y horizontales aplicando el programa de Revit 2023 perteneciente a la empresa Autodesk. Para el modelado de las diferentes secciones de los elementos de cimentación, elementos verticales y horizontales tales como columnas, vigas, losas; se tomarán las medidas de las memorias de cálculo y para el material de los elementos, estos se pueden encontrar en el expediente técnico del proyecto junto con otros requisitos. En gran parte de los casos, el archivo técnico del proyecto de investigación será la única fuente de datos utilizada en el modelado.

### **4. MARCO TEÓRICO**

#### **4.1 Antecedentes Bibliográficos**

Ramírez (2018) en su contribución científica titulada "Despegue de cantidades y estimación de costos utilizando Building Information Modeling (BIM) frente a métodos más convencionales. caso de estudio: construcción educativa en Colombia", El estudio se realizó en un establecimiento educativo del municipio de Yumbo para evaluar la eficacia de la técnica BIM frente al enfoque más convencional (CAD). En términos de tiempo invertido, calidad del resultado e identificación de fallas de diseño o interferencias. La investigación fue descriptivacuantitativa en su enfoque. La metodología de trabajo estuvo conformada en 7 etapas; en la primera etapa se realizó el análisis de los planos, en la segunda etapa se realizó el estudio del presupuesto, en la tercera la estimación de cantidades, en la cuarta etapa la modelación paramétrica tridimensional, en la quinta etapa la clasificación de los planos, en la sexta etapa el análisis comparativo y por último el presupuesto como séptima etapa. El investigador concluyó que, el método BIM ofrece muchos beneficios, uno de los cuales es la capacidad de tener un solo modelo con toda la información representada en forma tridimensional, al eliminar la necesidad de la multiplicidad de interpretaciones de información 2D inconvenientes y abiertas a la influencia directa, podemos lograr este objetivo. valor de las actividades en su conjunto si no se descubren los defectos durante la planificación.

Montalván y Ruíz (2022)en su Trabajo evaluaron el diseño de la obra: "I.E. Secundario Santa Magdalena Sofía-Chiclayo", usando el enfoque de modelado de información de construcción para rastrear y manejar conflictos en las muchas disciplinas del proyecto. El método BIM ya se viene empleando durante varios años a nivel internacional, en gran escala en países desarrollados. En la Región Lambayeque aún siguen utilizando el Método Tradicional (AUTOCAD 2D) para la elaboración de proyectos, lo cual muchas veces no se da de manera efectiva la interacción y coordinación de información entre especialidades, principalmente en proyectos de gran envergadura, presentándose incompatibilidades e inconsistencias en el diseño del proyecto, podría causar inconvenientes durante la ejecución del proyecto y retrasar el progreso. Considerando que los inconvenientes durante la ejecución a menudo conducen a solicitudes de extensión de tiempo y/o violación de contrato, incluso hasta dejar inconclusa la

obra, generando pérdidas económicas para la entidad. Por lo tanto, en dicho estudio se utilizó un enfoque descriptivo evaluativo, ya que examinó cómo se podría utilizar la técnica BIM para evaluar los méritos de un proyecto de inversión pública que se había desarrollado utilizando el enfoque convencional (AUTOCAD 2D). Por lo tanto, el proyecto de Trabajo se dividió en fases, y cada paso se completó de acuerdo con los objetivos planificados. Planificación que incluye hacer un diagrama de flujo y desarrollar el plan de emergencia empresarial (Plan de Ejecución BIM); lo segundo consistió en la elaboración del modelo BIM con un nivel de información LOD 300; y por último la Coordinación entre especialidades del proyecto cuya etapa se realizó las coordinaciones entre especialidades del proyecto para identificar y analizar incompatibilidades e inconsistencias del proyecto. Aplicando el procedimiento ya descrito, las interferencias encontradas durante la etapa del modelamiento, son exclusivas por este método, ya que el software Navisworks les permitió una visualización de todo el proyecto en general, con todas las especialidades involucradas, haciendo un tanto complicado visualizar algunas conexiones o tramos de tubería faltante (para instalaciones eléctricas o sanitarias), o de ser el caso interferencias de elementos de la misma especialidad. La compatibilización entre la Especialidad de Arquitectura y Estructuras permitió uniformizar ambas especialidades, teniendo en cuenta los criterios que definieron la solución optada; una vez uniformizada las especialidades en mención, procedieron a evaluar todas las demás especialidades del proyecto con la compatibilización realizada. Concluyendo de esta manera que el uso de (BIM) elaborado con el método tradicional (CAD 2D), mejora la información del proyecto, en la medida que permitió el descubrimiento de 224 incompatibilidades (3733.33% en base a las incompatibilidades del contratista descubiertas en su Informe de Revisión de Expediente Técnico). Como tal, se asegura un flujo constante en la ejecución de los elementos del proyecto mediante la pronta detección y control de incompatibilidades, lo que a su vez se traduce en ahorros de costos y tiempo.

Alfaro y Méndez (2022), en su estudio denominada "Análisis del proyecto de desarrollo de la Escuela Ricardo Palma utilizando tanto Building Information Modeling (BIM) como métodos convencionales, Piura – 2022", el propósito era analizar el proyecto de construcción utilizando tanto Building Information Modeling (BIM) como el enfoque convencional. La metodología en cuanto al nivel fue una investigación aplicada – descriptiva. Al diseñar el proyecto, el enfoque tradicional fue lo primero en el proceso, seguido por el modelado BIM, el

modelamiento por especialidades (estructuras, arquitectura, instalaciones eléctricas y sanitarias), sincronización del modelado, cálculo de metrados, importación, verificación de interferencias con Navisworks, planificación de modelo en 4D, modelado 4D y por último la funcionalidad. Con base en los hallazgos procesados en los distintos programas, de acuerdo con los hallazgos, el proceso de diseño y modelado en la Institución Educativa Ricardo Palma tuvo 297 interferencias e incompatibilidades a lo largo de las cuatro disciplinas examinadas. Que se descubrieron correctamente durante la preparación, lo que resultó en tiempos de demora más cortos durante la implementación real.

Chura y Quispe (2022) en su Trabajo denominada "Técnica BIM utilizada para Incrementar I.E. Elaboración expediente técnico Capitán Samuel Alcázar Tacna, 2022", el propósito principal era evaluar la utilidad potencial de BIM para facilitar la creación de archivos técnicos. La investigación fue de tipo explicativo – correlacional, dicha investigación hace la recopilación de información del expediente técnico, para esa manera conocer las características cuando fue diseñada para su posterior ejecución. Mediante el uso de modelos virtuales de diseño y construcción, así como la detección de incompatibilidades e interferencias, se pueden obtener los planos más completos y estimaciones de costos precisas. Pudo comparar el presupuesto de Revit con el presupuesto del archivo técnico y luego calcular la diferencia porcentual. Se concluyo que la solución de incompatibilidades e interferencias en el archivo técnico era más fácil utilizando el enfoque BIM como una nueva forma de trabajar y, como resultado, se mejoró la elaboración completa de los planos.

Alcántara y Rodas (2022) en su investigación titulada "Técnica de modelado de información y construcción (BIM) utilizada para el diseño estructural de la institución académica, en la ciudad de Trujillo – 2022", se iba a determinar el diseño estructural planificado de una escuela mediante la técnica BIM. De acuerdo con la metodología, fue de tipo aplicada transversal descriptivo y con diseño no experimental. La metodología de trabajo se enmarcó en 5 etapas; en la primera etapa realizó el modelamiento arquitectónico como definir la distribución de los ambientes; la segunda, se realizó el pre-dimensionamiento de elementos estructurales; en la tercera, se desarrolló el análisis sísmico y estático; en la cuarta, el diseño en concreto armado de columnas, losas, vigas, muros y escaleras; y la quinta, la elaboración de los entregables como el modelamiento del diseño obtenido y el detallado de secciones. Los autores

del estudio encontraron que ambos métodos son útiles para intercambiar ideas sobre posibles diseños de proyectos. Es por esto que la técnica BIM es tan útil en el sector estructural de la obra civil; asegura un mayor enfoque en los detalles interconectados.

Díaz y Ríos (2022) en su investigación científica titulada "Comparación metodología tradicional elaboración expediente técnico, caso: I.E.I N° 383 comunidad porvenir de Inayuga – Distrito Napo - Maynas – Loreto, 2022", El BIM y los métodos de construcción convencionales se comparan a través de la creación de un archivo técnico. La metodología empleada fue de tipo descriptivo comparativo y de diseño no experimental. El procedimiento de la investigación se desarrolló en proceso de modelado, de tiempo, de productividad, de calidad de información. Los autores del estudio descubrieron que la implementación de BIM requiere nuevos recursos tecnológicos y tiempo adicional dedicado a la preparación de archivos. Sin embargo, como nuestro trabajo se realiza en modelos 3D, los beneficios de su manejo eficiente de la información compensan con creces cualquier inconveniente. debido al tiempo y dinero adicionales que tomarían durante la construcción.

### **4.2 Bases Teóricas**

En términos de fundamentos teóricos, se ha realizado una búsqueda de conceptos de muchos autores u organizaciones para proporcionar una base sobre la cual construir las variables de la metodología BIM y el archivo técnico del proyecto de investigación, cada uno con su propio conjunto único de dimensiones.

### *Metodología BIM 3D*

Debido a sus muchos beneficios sobre las vistas CAD 2D convencionales, la proyección 3D virtual se ha elevado a la vanguardia de la tecnología de diseño, construcción y operación de ingeniería en todo el mundo desde la llegada de BIM para el sector de la construcción.

Dado que BIM tiene diversos usos según el tipo de empresa u organización que lo utilice, sus definiciones varían según las diferentes fuentes de datos. Modelado de información

20

de construcción, o BIM para abreviar, esta metodología presenta diversas definiciones, es por ello por lo que se presenta algunas definiciones relevantes o que de alguna forma han ido contribuyendo a una mejor definición de lo que es BIM.

Autodesk (2023) señala que la generación y gestión de datos para un proyecto de construcción a lo largo de todo su ciclo de vida, tal como lo define BIM. El método de modelado tiene en cuenta la forma de la estructura, así como su ubicación, los atributos de los componentes del edificio, cualquier contador o cantidad relevante, etc. Para la Organización Internacional de la ISO 19650, (2020) Cuando se trata de los procesos de diseño, construcción y operación, además de proporcionar una base sólida para la toma de decisiones, el "Modelado de información de construcción" (BIM) es el camino a seguir. Para el Ministerio de Economía y Finanzas (2019). (BIM) se refiere a un proceso que involucra una colección de tecnologías interconectadas que representan estructuras tridimensionales y paramétricas, muestran las características físicas y funcionales de los edificios y sirven como una base de datos para almacenar e intercambiar datos tales como contenido. Detalles sobre la línea de tiempo, el alcance, las dimensiones, las herramientas de medición, las especificaciones, los materiales, los sistemas estructurales, etc. del proyecto. El objetivo detrás del modelado de información de construcción (BIM) es desarrollar un proyecto dos veces, una vez donde se pueden encontrar y corregir las fallas (gratis) , y una vez donde se puede Incrementar. integrarlos en el propio proceso de construcción. Las modificaciones llevadas a cabo en el boceto 2D se reflejan inmediatamente en el modelo BIM 3D ya que el modelo es paramétrico. Según Montalván y Ruíz (2022) indican que cuando se trata de diseñar, construir y operar las numerosas instalaciones que componen un proyecto de obra civil, el modelado de información de la construcción (BIM) es el método de elección. La producción, la recopilación y el intercambio de modelos 3D y los datos estructurados, La generación de valor colaborativo ocurre a lo largo de la existencia de un activo y, en esencia, son elementos conectados, inteligentes y compartidos.

### *Modelado de Cimentaciones con BIM*

Para Yepes (2020), Lo que evita que un edificio se derrumbe es su base. A menudo se entierra, y el peso y la carga que recibe se transfieren a la tierra de una manera que garantiza la estabilidad de la estructura a la que apuntala, manteniendo la presión comunicada dentro de rangos aceptables y los asentamientos al mínimo. Hay dos elementos en una cimentación: la parte de la estructura que transfiere el peso al suelo y la parte del suelo que recibe el impacto de esa carga. La fuerza y estabilidad de la base es fundamental. Incluso cuando se somete a fuerzas horizontales como el viento y los terremotos, el edificio permanece intacto. Los cimientos superficiales, semiprofundos y profundos se distinguen por el grado en que interactúan el suelo y la estructura, así como por la forma, el tamaño y la flexibilidad estructural del cimiento. Cuando el plano de contacto de la estructura y el suelo se encuentra a una profundidad por debajo del suelo circundante que es menor que el ancho de la cimentación, se dice que la cimentación tiene poca profundidad. De hecho, las fórmulas y los procesos proporcionados aquí son bastante conservadores cuando las profundidades y los anchos de la base son del mismo orden, y pueden clasificarse como zapatas aisladas o arriostradas, zapatas continuas rígidas, zapatas continuas flexibles y losas.

Los cimientos son los componentes estructurales de un edificio u otra estructura que soportan el peso del edificio u otra estructura y lo distribuyen uniformemente sobre el suelo dentro de los límites de la capacidad de carga zonificada del edificio o estructura. Dado que estas estructuras serán las que soporten todo el esfuerzo que llegue a estos componentes, es crucial que se modelicen con precisión, con información suficiente para estudiar los refuerzos que se requerirán para observar y emitir juicios.

#### *Modelado de Elementos Verticales con BIM*

Los componentes verticales de un edificio son los muchos tipos de sistemas estructurales verticales utilizados para darle altura al edificio. Estos sistemas sostienen el edificio y llevan el peso de los elementos horizontales a la base. Estas partes pueden ser muros, columnas o pilares que soportan otras partes y descansan en la planta baja.

Caiza y Viera (2019) argumentan que las edificaciones sismorresistentes deben incluir muros y columnas de carga. Está claro desde la perspectiva del análisis de fuerzas que las columnas están sujetas tanto a momentos de flexión como a cargas axiales. La deformación de la columna y la distribución de tensiones se ven afectadas por la presencia de cargas axiales. La

deformación por compresión por flexión es más significativa que la deformación por cortante. Sin embargo, la ductilidad a la flexión (la capacidad de soportar un amplio rango de torsión más allá de la flexibilidad sin una pérdida considerable de resistencia) se puede lograr detallando con precisión las columnas del marco (y las vigas) en términos de dimensiones de la sección transversal, refuerzo, superposición, restricción y superposición. Si este es el caso, entonces el nivel de daño es aceptable y puede manejarse, y la carga puede cambiarse en consecuencia.

### *Modelado de Elementos Horizontales con BIM*

Las vigas, losas de piso y techo son las esenciales piezas horizontales que transportan las cargas vivas y muertas a los soportes verticales del marco estructural, como lo afirman Alvarado et al. (2004). Los sistemas de losa sobre viga, losa sobre losa y semiprefabricados se incluyen en esta categoría. Pueden funcionar en una sola dirección o en direcciones opuestas.

Los miembros horizontales de la estructura de un edificio son aquellos que soportan peso en un plano horizontal. La longitud, el tipo de material utilizado, la condición de equilibrio y la forma del soporte juegan un papel en la identificación de estos objetos. Cuando se le da carga a la viga, transmite esa fuerza a la columna, pared o cimiento de soporte en cualquiera de los extremos. El principal modo de desviación de la viga es la flexión. Las vigas soportan los cortantes, los momentos flectores y las cargas verticales.

### *Revit*

Para AECO (2022) Autodesk Revit es un programa de diseño de modelado de información de edificios (BIM) inteligente que agiliza el proceso de diseño para proyectos de arquitectura e ingeniería. La mejor parte de este programa es que podemos modelar todo dinámicamente en 3D utilizando objetos inteligentes (familias de parámetros) mientras creamos todo desde el principio. El modelado paramétrico de componentes de construcción se utiliza en Revit tiene un estilo de trabajo colaborativo. Para ARCUX (2023), Revit de Autodesk, una aplicación de diseño de gama alta lanzada en 2000 provocó una revolución en BIM (modelado de información de construcción) al permitir a los usuarios realizar tanto diseño como construcción digital. A cada forma arquitectónica en Revit se le asigna un parámetro que se

utiliza para generar un conjunto de componentes que conforman el todo. Con este programa, en lugar de procesar cada forma de estructura, perfil u objeto individualmente, crea una familia de parámetros para cada elemento. Revit es un software inteligente de diseño y documentación que permite un enfoque BIM (modelado de información de construcción) que facilita los proyectos de diseño y los flujos de trabajo en este entorno. Revit es compatible con el trabajo de diseño previo, el modelado paramétrico y la planificación basada en tablas. Se basa en objetos inteligentes en 3 dimensiones; por lo tanto, cualquier cambio en la vista se coordina automáticamente y se propaga al resto de la representación del modelo gracias a su potente motor de cambios paramétricos. Con Revit, no solo puede dibujar, sino también construir virtualmente en 3D.

#### *Expediente Técnico*

El archivo técnico consta de todos los archivos que se utilizarán para completar el proyecto. El expediente técnico tiene que ser elaborado por especialistas con considerable conocimiento demostrado en la industria para que sea aceptado por el municipio; esto le ayudará a evitar sorpresas durante la ejecución del trabajo y sacar el mayor provecho de su inversión.

Anexo núm. 1- Definiciones del Reglamento de la Ley N° 30225, Ley de Contrataciones del Estado, aceptado por Decreto Supremo N° 344-2018-EF y reformado por Decreto Supremo N° 377-2019-EF, establece que: En la presente recopilación de escritos, encontramos, especificaciones técnicas, planes de ejecución de dichas especificaciones, medidores, dicho presupuesto, dicha fecha de determinación del presupuesto, dicho análisis de precios, dicho cronograma de avance de obra valorado, dichas fórmulas polinomiales, dicha investigación de suelos, dicho estudio geológico, dicho efecto ambiental o dichos otros estudios complementarios como necesario (Ministerio de Economía y Finanzas, 2019). Se encuentra definida a continuación en el Título I Generalidades del Reglamento Nacional en Edificaciones, Norma Técnica G.040 - Definiciones, la cual fue autorizada por Decreto Supremo N° 011- 2006-VIVIENDA y actualizada por Resolución Ministerial N° 174-2016-VIVIENDA de julio 20, 2016: una colección de documentos que detallan todos los detalles relevantes para llevar a cabo el proyecto en cuestión. Planos por especialidad, mediciones y presupuestos, cronograma

de ejecución, especificaciones técnicas, análisis de precios unitarios, memorias descriptivas las cuales se necesitan conforman la especificación del proyecto.(Ministerio de Vivienda, 2006)

### *Servicio Educativo e Infraestructura Educativa*

Proporcionar servicios educativos es lo que mejor hace la industria de la educación. Trabajan hacia la meta de Incrementar las habilidades escolares de los individuos. Es cierto que "educar" y "capacitar" a menudo se usan indistintamente, pero cada uno tiene sutilezas que los distinguen. Los recursos físicos utilizados para brindar educación se conocen como "infraestructura" e incluyen cosas como terrenos, aulas, laboratorios, bibliotecas y muebles para las aulas. Se tienen en cuenta las necesidades de seguridad, habitabilidad y funcionalidad de la infraestructura, y se coordina el diseño del edificio según un concepto arquitectónico global que también tiene en cuenta los sistemas eléctricos y sanitarios (entre otras instalaciones técnicas) .(Ministerio de Educación, 2021)

### *Norma Técnica para Infraestructuras Educativas*

Para el Ministerio de Educación (2021) Diseñar una infraestructura educativa implica establecer disposiciones amplias para estandarizar ideas y establecer reglas y normas para el análisis, diagnóstico e identificación. Toda institución, organismo, organismo o persona, pública o privada, que se dedique a identificar, formular, evaluar, implantar o mantener infraestructura educativa, deberá adherirse a la presente norma técnica normativa por ser de amplia aplicabilidad y cumplimiento obligatorio. Aplica para nuevas inversiones en planta física de instituciones educativas de gestión pública, privada y de gestión conjunta, donde se imparta Educación Básica en todas las modalidades de impartición, y donde se imparta Educación Técnica Productiva, Educación Tecnológica Superior, Educación Pedagógica Superior y Educación Artística Superior. también se proporcionan.
#### **4.3 Definición de Términos Básicos**

**Metodología:** Conjunto de métodos, procedimientos o normas planificados y ejecutados sistemáticamente que producen un resultado legítimo y confiable. Así, la metodología sirve como el eje teórico que orienta nuestra práctica a lo largo de una indagación.

**BIM:** Building Information Modeling es la abreviatura en inglés de Construction Information Modeling en español. La información sobre un edificio se crea y administra a través de un proceso integral llamado Modelado de información de construcción. BIM utiliza un modelo inteligente y cuenta con el respaldo de una plataforma en la nube.

**Expediente Técnico**: Es el papeleo de tipo técnico y/o financiero que permite realizar correctamente un trabajo. También puede verse como una colección de documentos que explican todos los detalles de las cualidades, necesidades y especificaciones de la obra.

**Modelación:** La base de la transformación digital en las industrias de arquitectura, ingeniería y construcción es la capacidad de dibujar o diseñar una figura de acuerdo con los estándares técnicos de tal manera que se genere un resultado comprensible.

**Planos:** Un plano es una representación bidimensional de un elemento o región. Por lo tanto, los planos se utilizan en el diseño, cálculo y/o visualización de diversos elementos y entornos, ya sea para actualizarlos, describirlos o imaginar cómo pueden verse. Las matemáticas (geometría), la geografía, el diseño, la arquitectura, la planificación urbana, la ingeniería y la construcción en general pueden beneficiarse de los diseños.

**Proyecto:** Un proyecto es un plan que establece una serie de pasos que deben tomarse en conjunto para crear un resultado que pueda usarse para cumplir con los requisitos o abordar inconvenientes dentro de un marco de tiempo y marco financiero específicos. tiempo disponible. El diseño y la formulación de un proyecto son tan buenos como los detalles proporcionados sobre los usuarios previstos, los resultados, los entregables, las actividades, el cronograma, el presupuesto, etc.

**Elementos Verticales:** Estos son componentes estructurales cuyo trabajo es trasladar el peso de la estructura a los cimientos. Los cimientos son la base de estos elementos, que pueden ser muros o columnas. Necesitas un ángulo mayor a 45 grados para clasificar cualquier cosa como vertical.

**Elementos Horizontales:** El esfuerzo de flexión se usa para sostener cargas en los miembros horizontales de las construcciones. Las vigas y losas de la infraestructura soportan la mayor parte del peso del techo y todo lo que se coloca sobre él. En otras palabras, su ángulo de inclinación es menor o igual a 45 grados.

**Cimentaciones:** El propósito de los cimientos de un edificio es distribuir uniformemente el peso del edificio sobre él y transmitir ese peso al suelo para que el peso del edificio no exceda la capacidad de carga de la tierra ni cause tensión indebida en la superficie. Dado que la resistencia de la tierra suele ser menor que la de la columna o muro que soportará, el área de contacto de la cimentación con el suelo será proporcionalmente mayor que elemento de apoyo. En el caso de una falla fundamental, las consecuencias pueden ser desastrosas, lo que hace que estos componentes sean cruciales. Ofrecemos placas de cimentación, zapatas aisladas y más.

#### **5. PROPUESTA DE SOLUCIÓN**

#### **5.1 Metodología de la Solución**

Primero se obtiene los planos en CAD para ellos se ha tenido como base el expediente técnico del proyecto realizado. Luego se analiza los ambientes considerados para tener un panorama general del proyecto

Una vez identificado y analizado los ambientes del servicio educativo y teniendo el problema del caso de investigación descrito y queriendo modelar en 3D las estructuras es que se ha aplicado una metodología que me permita solucionar este problema, esta metodología es el método BIM 3D, para ello se ha empleado el plan de trabajo siguiente:

#### *5.1.1 Modelado de las Cimentaciones*

Se exporta el plano de estructuras (Cimentaciones) de AutoCAD a Revit, seguidamente se procede a modelar las cimentaciones tales como las zapatas, vigas de cimentación con sus dimensiones contenidas en los planos de 2D con las indicaciones en la memoria de cálculo del expediente técnico. Se utiliza las herramientas de estructuras que trae Revit para este fin.

#### *5.1.2 Modelado de Elementos Verticales*

Una vez modelado las cimentaciones, se ha procedido a modelar los elementos verticales, tales como las columnas y muros de ladrillo, para ello se ha empleado las herramientas de acero, muros y columnas que trae el programa Revit, para ellos se sugiere seguir las siguientes recomendaciones:

Ubicar una plantilla de CAD, las rejillas o la posición sobre el plano horizontal, luego modelar por el método de altura con las medidas del expediente técnico nombrándolas correctamente según sus especificaciones técnicas y planos, luego generar familias necesarias y según sus tipos de columnas, finalmente colocar las columnas donde corresponden y modificar las dimensiones o tipos. Las mismas recomendaciones son para el caso de muros de ladrillo.

#### *5.1.2 Modelado de Elementos Horizontales*

Seguidamente se ha procede a modelar los elementos horizontales tales como las vigas y losas con sus dimensiones especificadas en el expediente técnico, finalmente se ha paso a realizar la maquetación de planos para exportarlos a PDF desde Revit. Se recomienda seguir los siguientes pasos:

Se debe crear una familia de vigas y losas con las dimensiones y tipos que se tiene en los planos 2D, luego se debe planificar los tipos de vigas (viga chata, viga peraltada, etc.) y losas (losa nervada, aligerada, maciza, etc.), seguidamente se procede a modelar las vigas y losas evitando que queden vacíos en las uniones de los elementos de columnas-vigas-losas. Antes de generar los planos se debe definir el método de modelado, definir los parámetros, definir las formas y parametrizar, finalmente agregamos el material a los elementos modelados.

#### **5.2 Desarrollo de la Solución**

Se ha analizado el contenido de los ambientes en los planos 2D del proyecto y se ha logrado identificar que el contenido de los ambientes de la estructura del proyecto, según el expediente técnico está conformado por ocho módulos, los cuales del módulo I al módulo V pertenece al nivel primario, y del módulo VI al módulo VIII pertenece al nivel inicial.

El módulo I contiene los ambientes de la biblioteca y el aula para el nivel primario, el módulo II está conformado por los ambientes del comedor y cocina, el módulo III contiene el ambiente destinado para servicios higiénicos tanto para varones, mujeres y personas discapacitadas del nivel primario. El módulo IV está conformado por el patio de formaciones o losa deportiva. El módulo V abarca los ambientes de administración pedagógica, tópico y almacén general. El módulo VI está conformado por los servicios higiénicos de varones, mujeres y discapacitados del nivel primario, el módulo VII tiene los ambientes del aula inicial, cocina, dispensa y el área de implementos deportivos, finalmente el módulo VIII contiene el ambiente para estadía de un docente.

Para un mejor entendimiento se muestra una tabla de los ambientes que contiene cada módulo.

## **Tabla 1**

*Distribución de Ambientes de la I.E* 

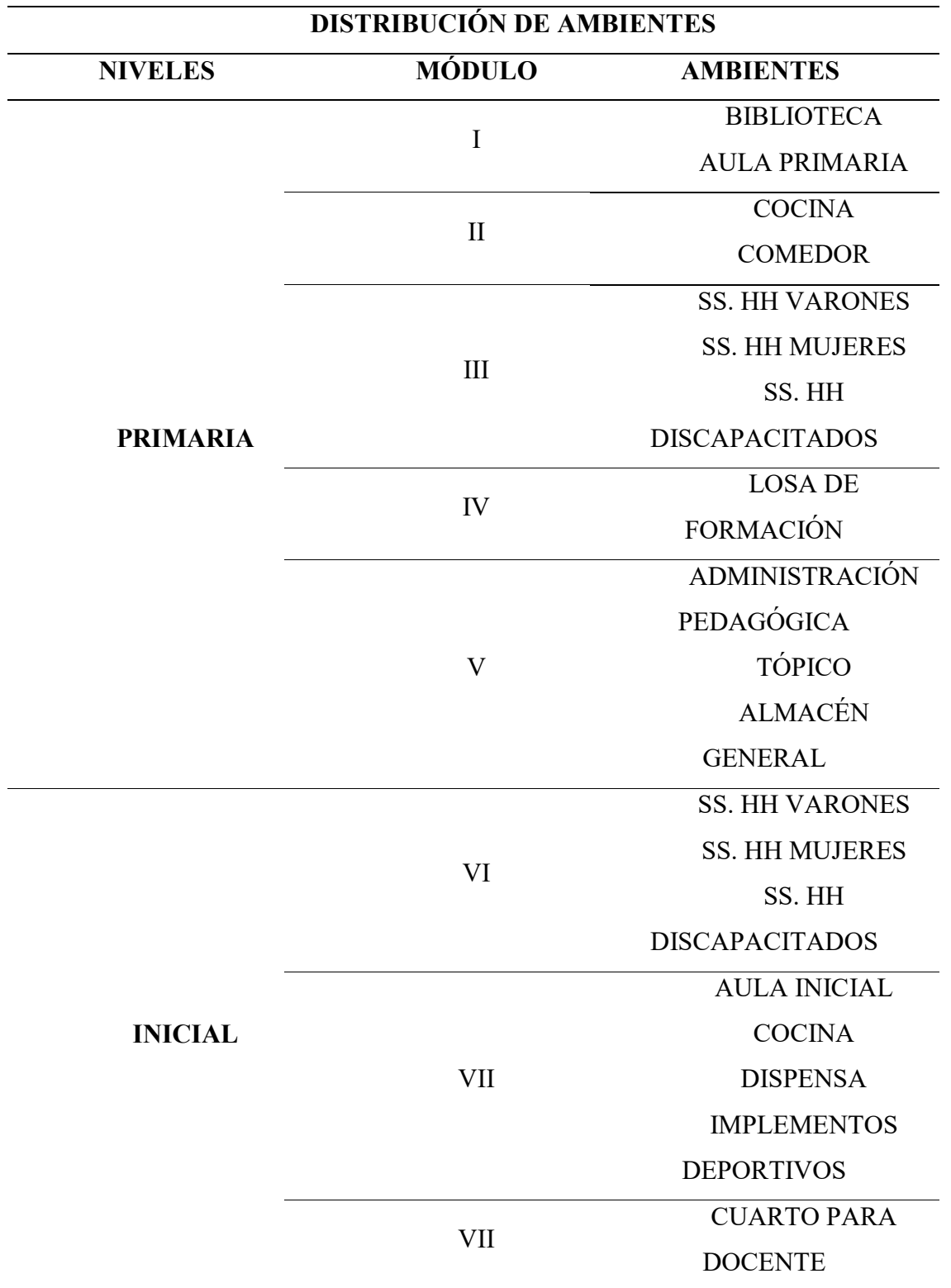

Nota. Elaboración propia

En el presente trabajo se ha realizado el modelado en Revit solamente de los módulos I, II y III tal como se ha indicado en el ítem de alcances y limitaciones.

Una vez identificado los componentes, se procede a abrir Revit 2023, seguido abrimos un nuevo proyecto y para ahorrarnos tiempo abrimos el proyecto con una plantilla diseñada para modelado infraestructuras de Instituciones Educativas según la normativa de PRONIED.

### **Figura 3**

*Paso Nº 02 Abrir Revit 2023* 

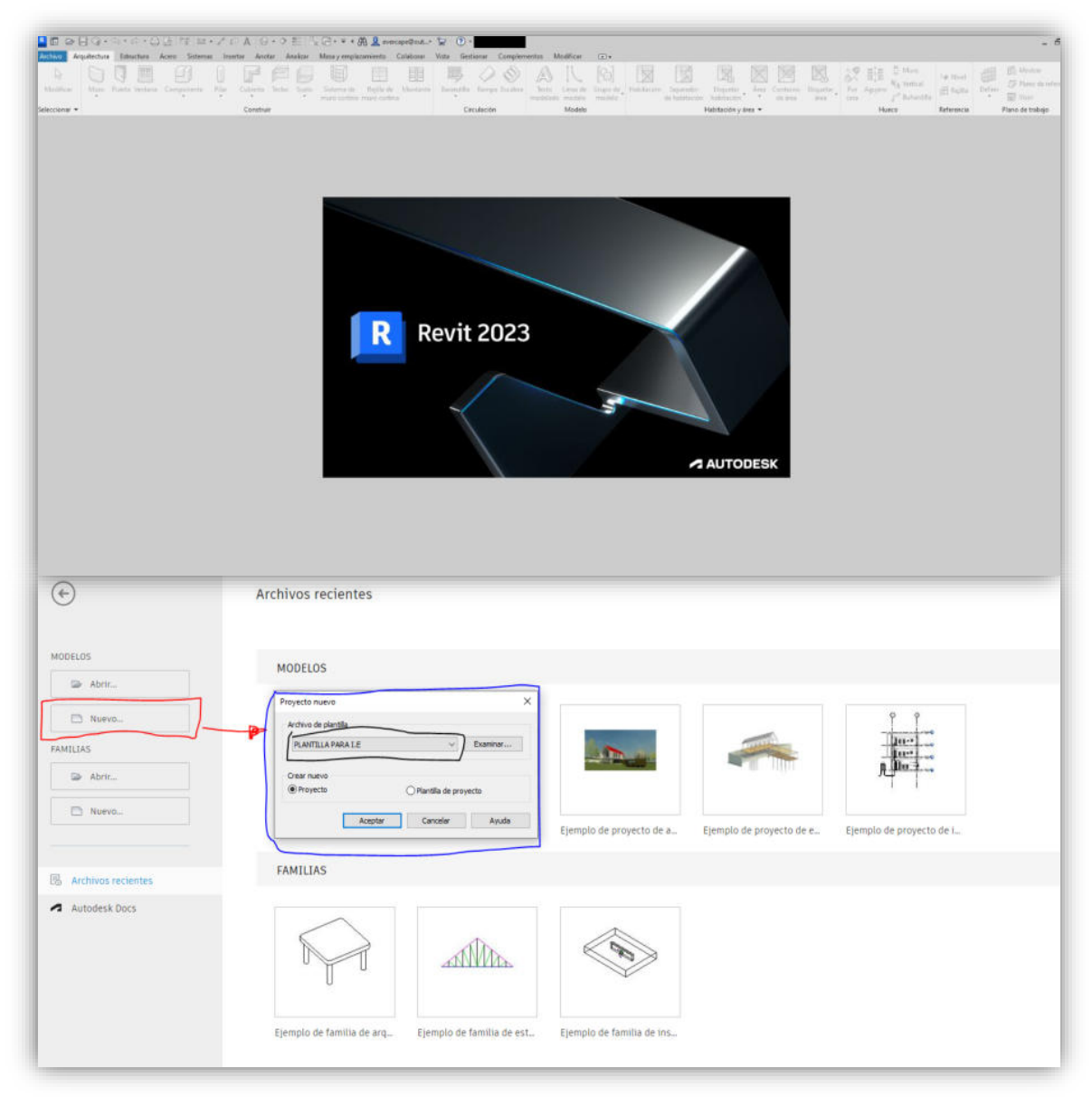

Nota. Elaboración propia

Una vez abierto un nuevo proyecto y con la plantilla, empezamos a poner los niveles de referencia en Revit, para ello vamos a la pestaña de "Estructuras", luego a la opción donde dice "Niveles", el Revit por defecto viene solo con el Nivel de terreno natural que es el 0+00. Por lo tanto, creamos los niveles positivos para las columnas, vigas y también negativos para las cimentaciones.

# **Figura 4**

*Creación de Niveles*

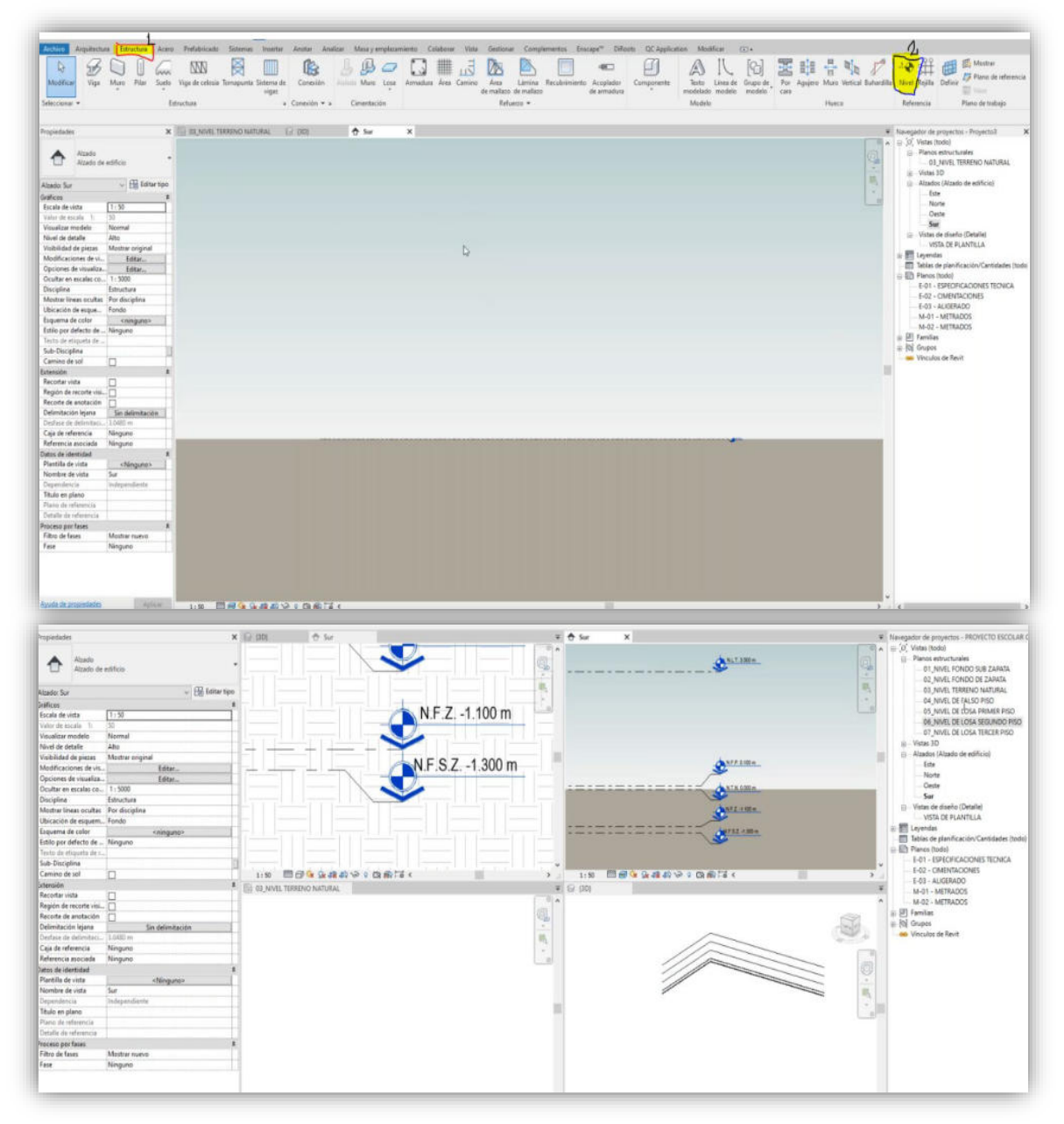

Nota. Elaboración propia

Una vez creado los niveles, lo que sigue es poner rejillas para los ejes, eso se hace en vista en planta, para ello exportamos el plano de cimentación de AutoCAD a Revit para tenerlo como guía para realizar los ejes donde van a ir los elementos estructurales. Para importar el CAD vamos a la pestaña "Insertar" luego escogemos la opción de "Importar CAD" o "Vincular CAD", buscamos el archivo y le damos clip en "Abrir".

### **Figura 5**

*Exportación CAD a Revit*

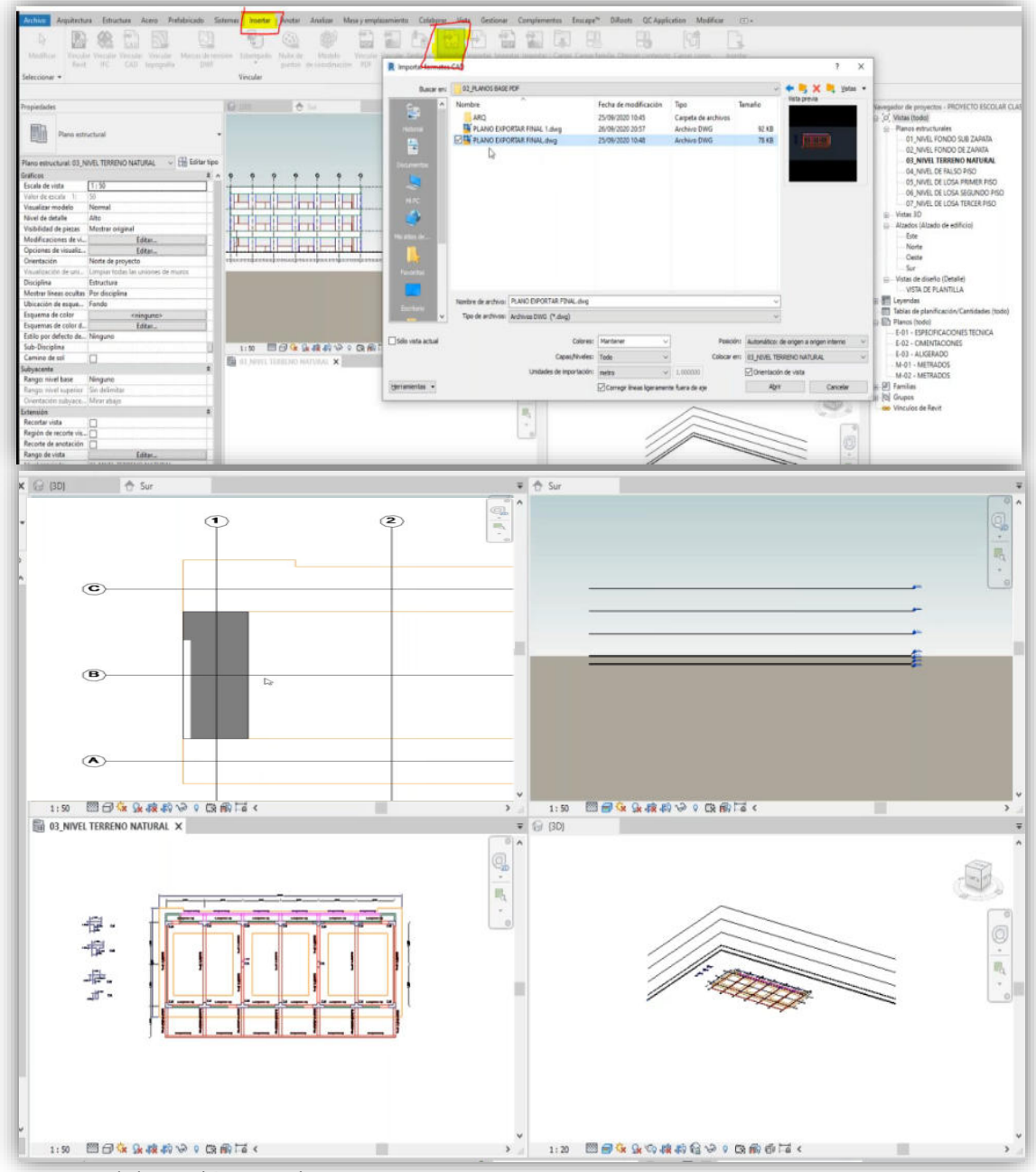

Nota. Elaboración propia

Seguidamente se modela las cimentaciones, para ello vinculamos la topografía del terreno a Revit, esto se realiza en la pestaña de "Masa y Emplazamiento", luego a "Superficie Topográfica". Seguidamente en la pestaña "Estructuras" en las opciones de "aislada, muro y losa" modelamos las cimentaciones.

# **Figura 6**

*Modelado de Cimentaciones* 

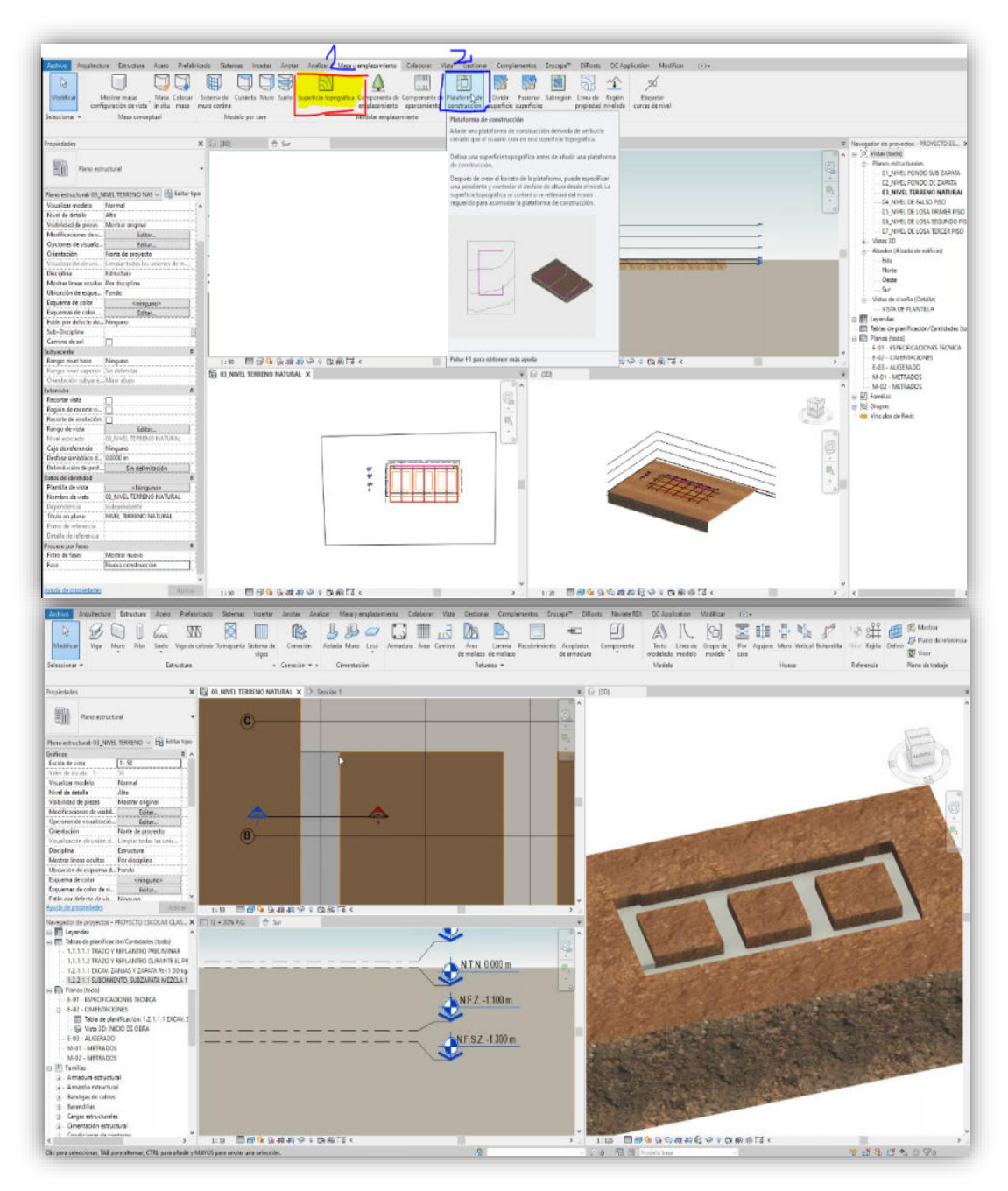

Nota. Elaboración propia

Una vez realizado el modelado de las cimentaciones y habiendo asignado el material de concreto, se procede a modelar los aceros en las cimentaciones, para ello vamos a la pestaña "Estructuras" luego a la opción de "Armaduras", damos el espaciamiento, longitud y diámetro de acero según los planos base.

# **Figura 7**

*Modelado de Acero en las Cimentaciones*

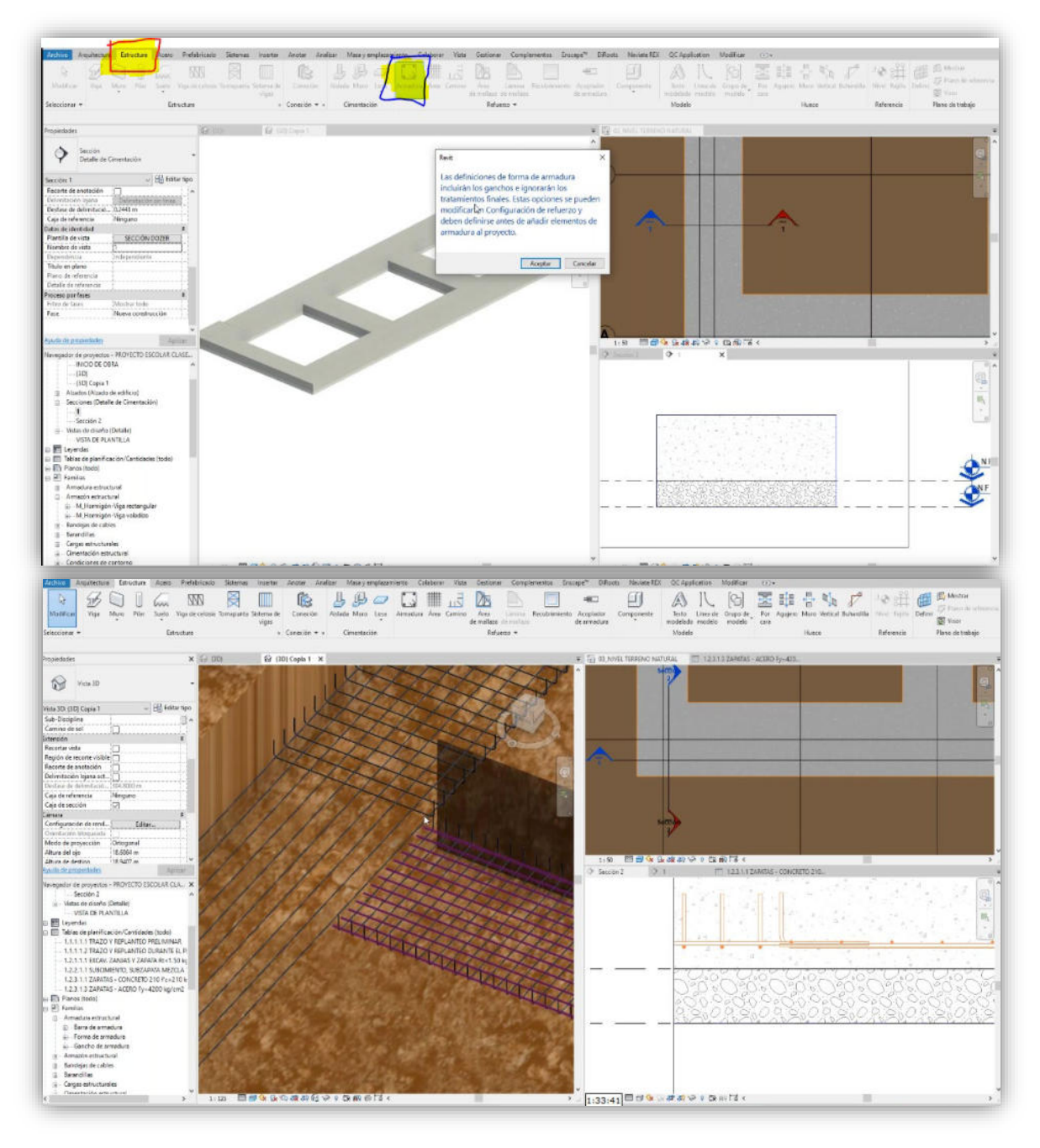

Nota. Elaboración propia

Luego procedemos a modelar los elementos verticales tales como las columnas, para ello nos dirigimos a la pestaña de "Estructuras" luego a la opción donde dice pilar, y buscamos el tipo de columnas ya sea en "T, L o Rectangulares" y le añadimos su material que es concreto  $f'c = 210 \text{ kg/cm}^2$ .

# **Figura 8**

*Modelado de Elementos Verticales (Columnas)* 

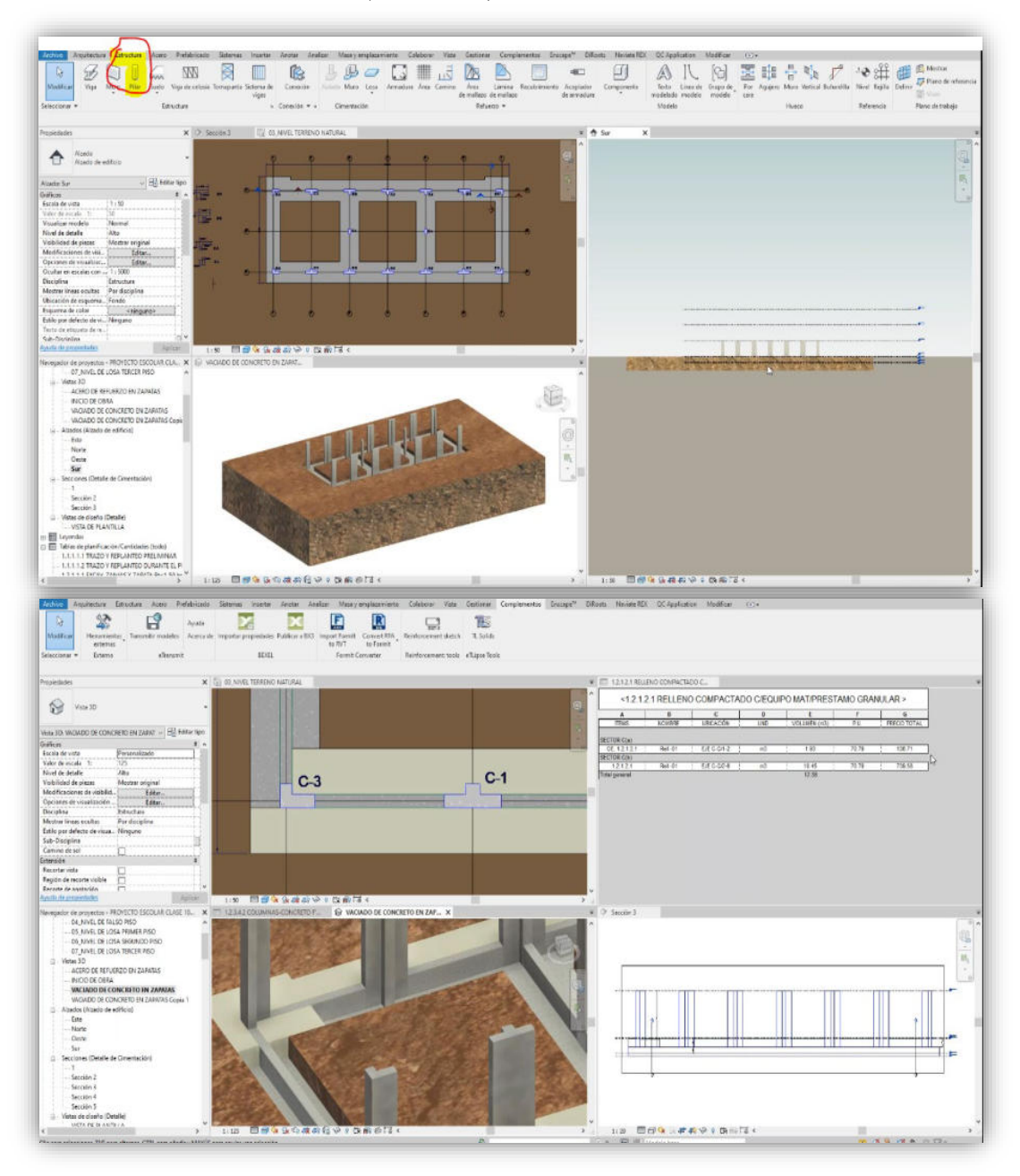

Nota. Elaboración propia

Una vez modelado las columnas, luego el modelado de los elementos horizontales, en este caso con las vigas, para ello nos dirigimos la pestaña de estructuras, en la opción de "Viga", las dimensiones y longitudes damos según los planos base, y añadimos el material de concreto con la misma resistencia de las columnas.

# **Figura 9**

 *Modelado de Elementos Horizontales (Vigas)* 

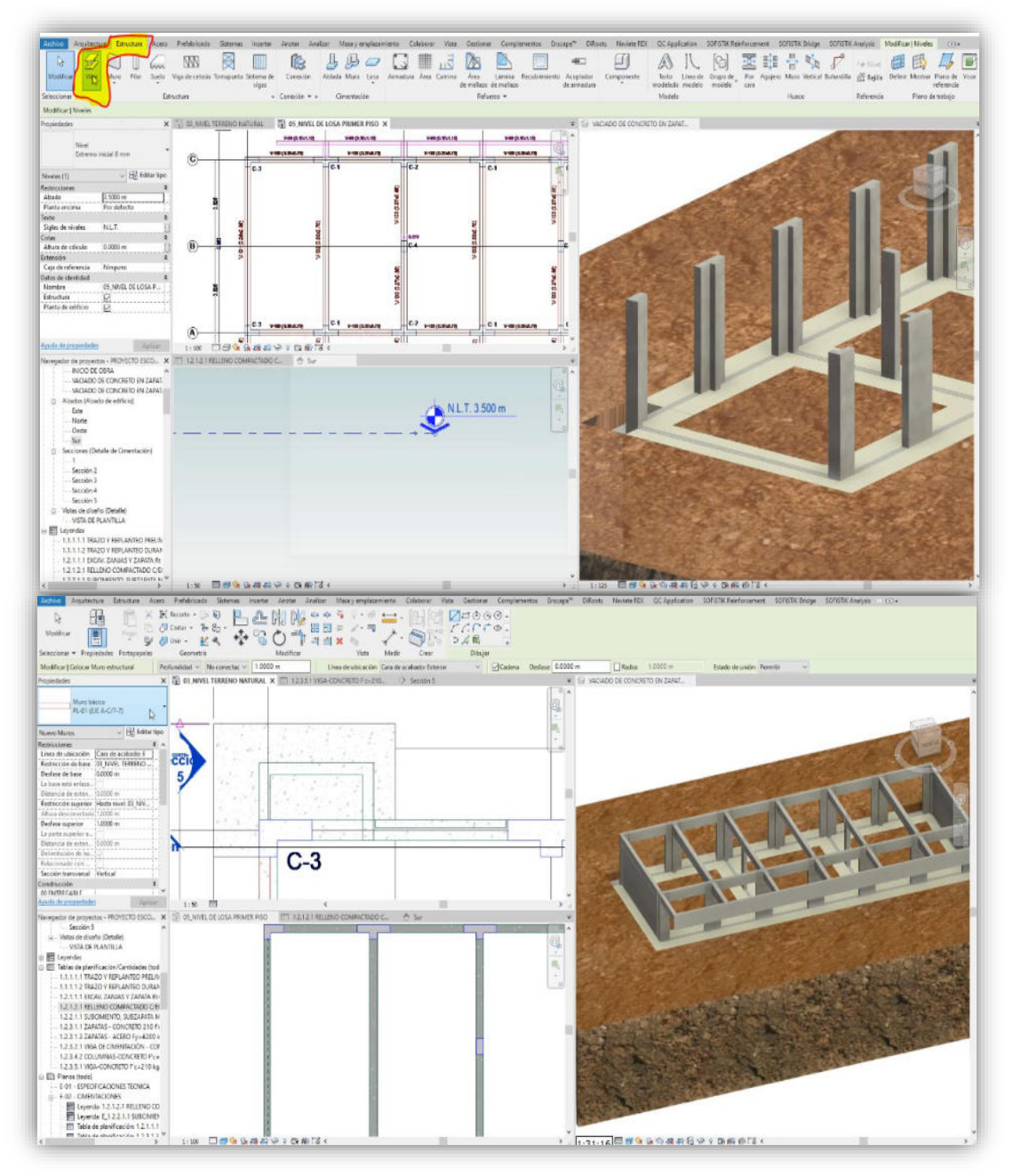

Nota. Elaboración propia

Para el modelado de la losa de techo, vamos a la de pestaña "Estructuras" a la opción de "Losa", lo hacemos modelamos agregándole ladrillo de techo y con losa nervada en una dirección, se diseña para todos los paños y de extremo a extremo.

# **Figura 10**

*Modelado de Elementos Horizontales (Losa para Techo)* 

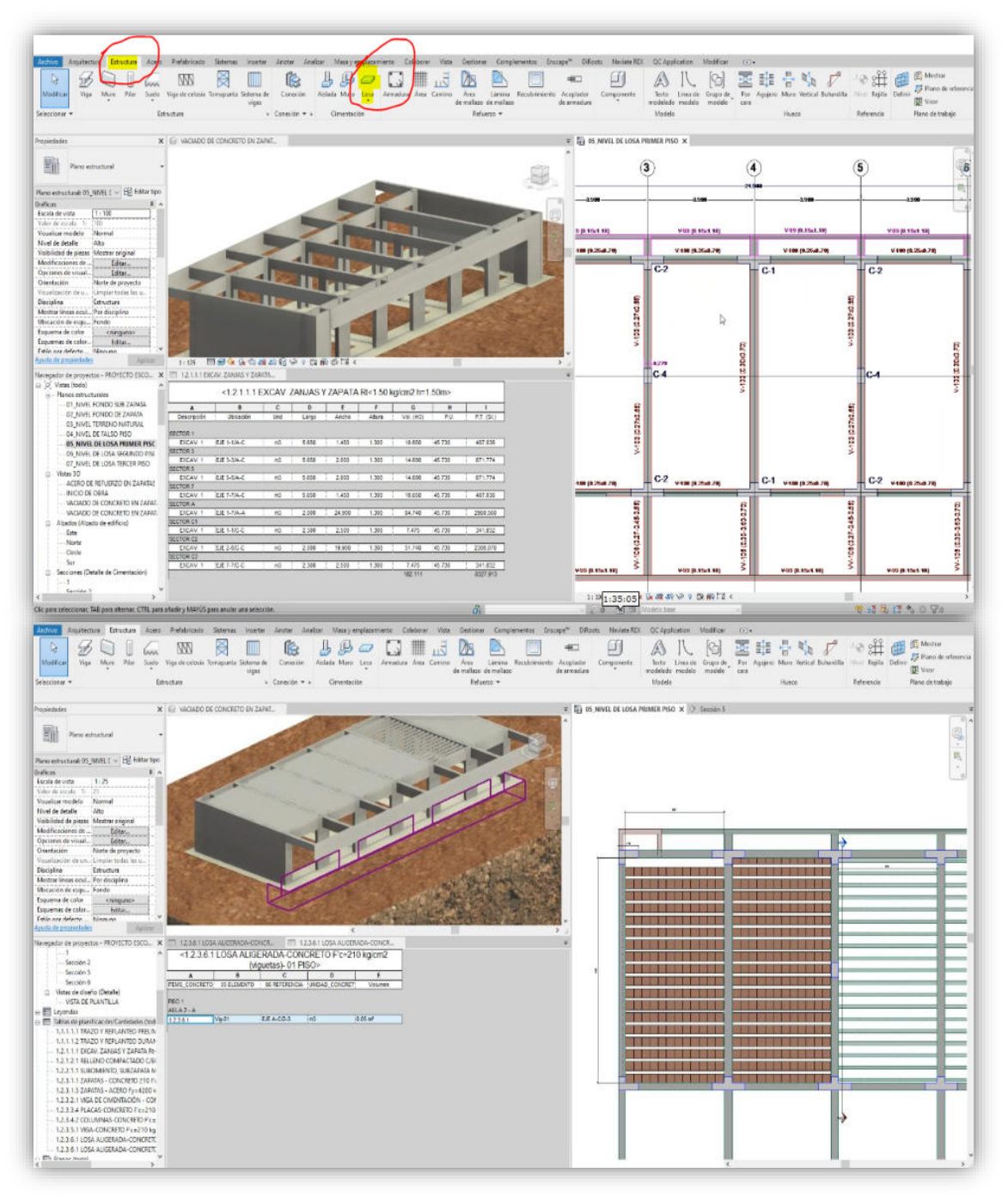

Nota. Elaboración propia

Seguimos modelando los elementos faltantes, tanto como la losa de cimentación para piso, y los elementos verticales como los muros de ladrillo, para ello aplicamos las herramientas de losa y muro, luego le asignamos sus materiales correspondientes.

## **Figura 11**

*Modelado de Elementos horizontales (Losa para Piso) y Elementos Verticales (Muro de Ladrillo)*

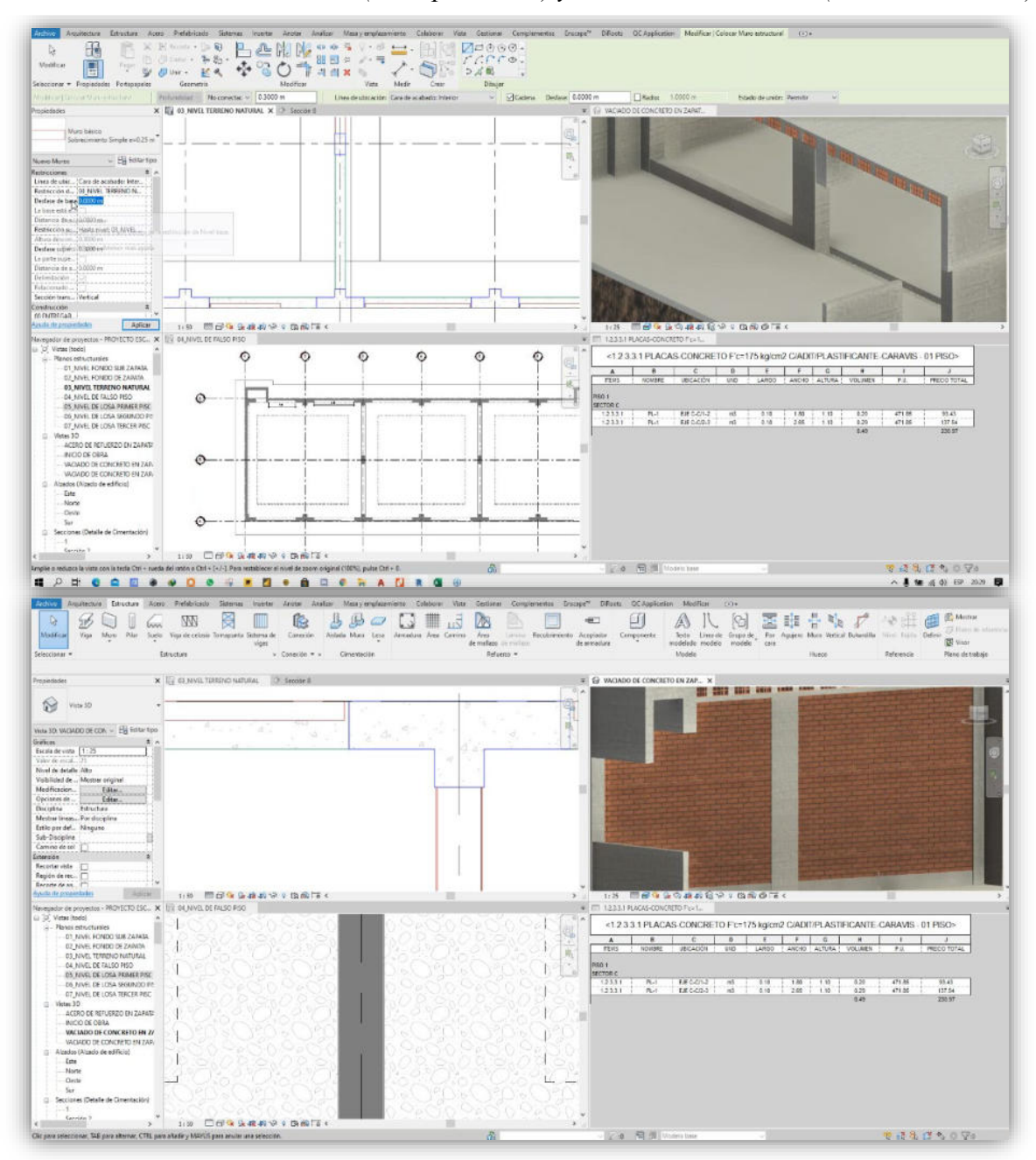

Nota. Elaboración propia

Finalmente, para terminar con el modelado de agregamos los aceros a los elementos horizontales y verticales, para ello aplicamos en la pestaña de "Estructuras" en la opción de "Armadura"

# **Figura 12**

*Modelado del Acero en los Elementos Verticales y Horizontales*

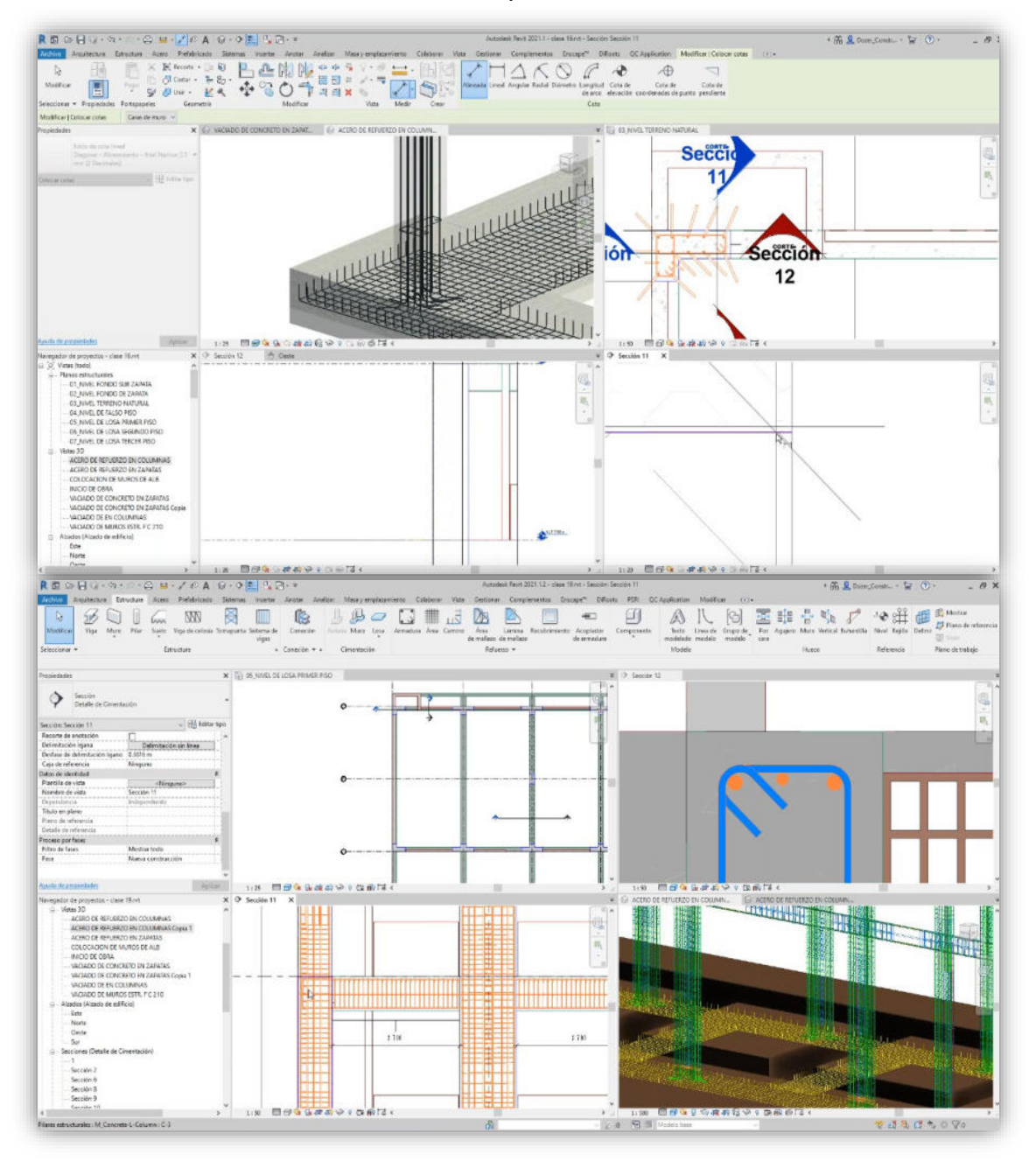

Nota. Elaboración propia

#### **5.3 Factibilidad Técnica – Operativa**

#### *Factibilidad Técnica*

El expediente técnico Técnico "Mejoramiento del Servicio Educativo en los Niveles Inicial y Primaria de la I.E. 16939 Vicente de la Vega" le pertenece a la municipalidad distrital de Namballe, especificamente al área de Estudios y Proyecto, por lo que su localización de desarrollo ha sido dentro de las oficinas de la municipalidad, con dirección en calle Ca. Carlos Carrión Nº 423 en la localidad de Namballe, Distrito de Namballe, Provincia de San Ignacio del Departamento de Cajamarca.

### **Figura 13**

*Factibilidad Operativa* 

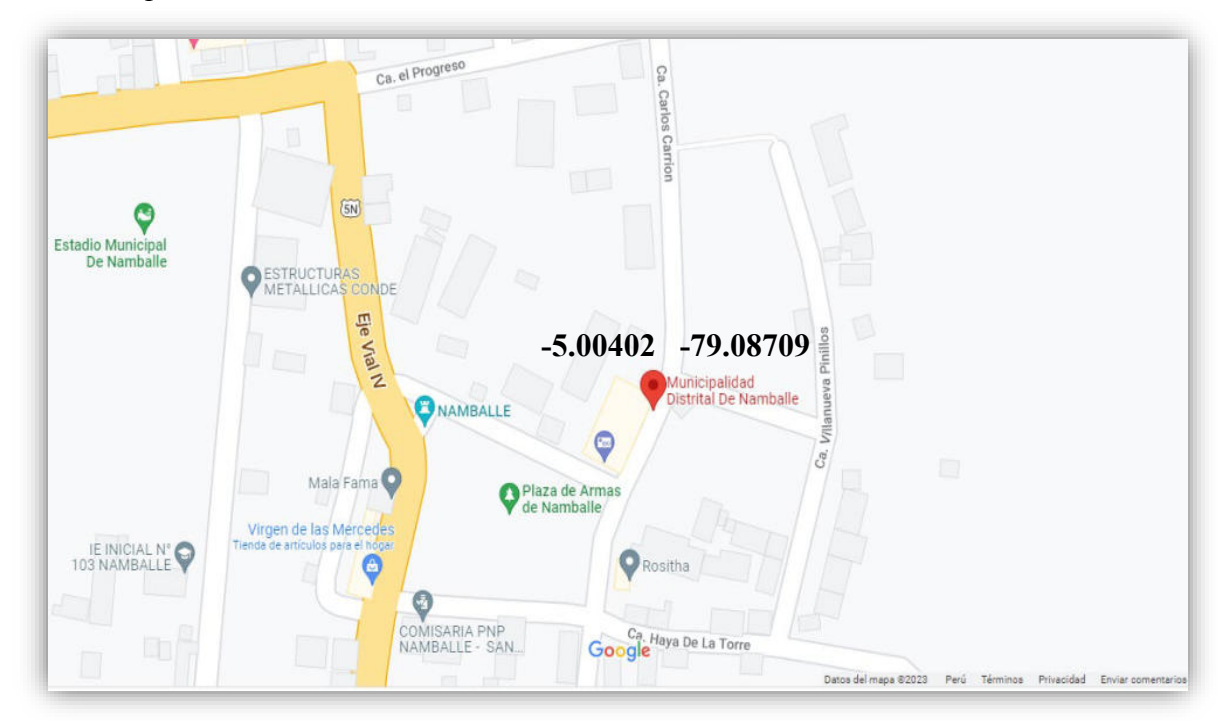

Nota. Google maps

#### *Factibilidad Operativa*

Usando el enfoque BIM, todos los miembros del equipo de diseño (arquitectos, ingenieros estructurales, diseñadores, contratistas principales y contratistas) trabajan juntos para especificar todos los aspectos, sistemas y componentes del sitio que se incluirán en la estructura. Otros han argumentado que BIM no vale la pena el tiempo y el esfuerzo, ya que no puede intercambiar datos con subcontratistas que no tienen o no quieren implementar la tecnología. Debido a esto, se pueden identificar los pros y los contras de BIM. Estos son solo algunos de los muchos beneficios que puede esperar disfrutar.

**1. Mejor planificación y diseño:** Como resultado del uso de BIM, debería ser posible obtener una vista previa de un edificio terminado y sus servicios asociados y sistemas de monitoreo en 3D antes de que comience la construcción. Estos datos ayudan al arquitecto a tomar decisiones más informadas sobre cómo utilizar mejor el espacio y los recursos existentes.

**2. Cambios de diseño fáciles:** Cuando se comparte un modelo BIM, se abre la puerta a modificaciones por parte de muchos usuarios. Para que todas las partes involucradas siempre operen a partir de los datos más recientes, se puede formar un flujo de trabajo colaborativo si se prepara con anticipación o incluso en tiempo real para las reuniones posteriores del equipo de diseño.

**3. Reelaboración mínima en el sitio:** Mediante la detección temprana de conflictos de modelos, 3D BIM facilita la identificación de posibles puntos problemáticos y la corrección de errores antes de que se cometan de forma permanente. A su vez, esto ahorra tiempo y recursos al reducir la necesidad de costosos retrabajos y revisiones del sitio.

**4. Prefabricación:** Los contratistas y subcontratistas pueden visualizar mejor el proyecto en 3D BIM, lo que permite que el trabajo de prefabricado fuera del sitio se realice de manera más rápida y correcta. asamblea en una instalación distante.

**5. El software gratuito está disponible:** Con el software gratuito de "solo lectura", todas las partes involucradas en todas las etapas del proyecto pueden utilizar el modelo completo. Varias corporaciones han tenido éxito con este método, que ha sido implementado en el sitio a través de tabletas portátiles y le da al Supervisor acceso rápido en el sitio al modelo para la coordinación de operaciones. La información proporcionada por un modelo 3D es mucho más completa que la proporcionada por una serie de bocetos 2D.

**6. Información de por vida para el usuario final:** Aquellos que usan BIM 3D pueden llenar el modelo con una tonelada de información bien organizada y fácil de descubrir. Los datos de tamaño, color, proveedor e incluso mantenimiento pueden incluirse en el modelo para cada sistema e incluso cada componente individual.

El enfoque 3D BIM ofrece ventajas y desventajas similares a las de cualquier otro programa si no se satisface el contexto previsto para su uso. Echa un vistazo a las causas periféricas de estos inconvenientes:

**1. Software de modelado:** El programa de modelado de información de construcción (BIM) es costoso y necesita computadoras cada vez más poderosas para analizar las cantidades masivas de datos necesarios para llevar a cabo la construcción o las revisiones iniciales del modelo.

**2. Capacitación y personal:** Cada vez que se introduce una nueva pieza de software en una organización, se requiere más tiempo y dinero para capacitar y educar al personal. Tener más personas en un lugar de trabajo requiere más espacio y más suministros. En gran parte de los casos, el ahorro de tiempo realizado en el sitio justificará el costo de la mano de obra y el software necesarios, pero solo si numerosos proyectos hacen uso de esta herramienta y el modelo final se utiliza en todo su potencial.

**3. Confianza y cooperación:** Tiene que haber una transformación en la cultura de la industria antes de que cualquier proyecto BIM pueda considerarse un éxito. Para que un proyecto BIM funcione bien, el proceso de licitación típico, el acuerdo comercial y la adjudicación del proyecto con un contratista principal deben gestionarse según el cronograma y las expectativas. Antes de que un cliente adjudique un proyecto a un equipo, ese equipo debe demostrar su voluntad de colaborar e invertir.

**4. Compromiso del cliente:** Aunque BIM puede ser necesario como parte de las especificaciones de un proyecto o del marco de adquisiciones, no siempre es algo que aprecia el usuario u ocupante final de una estructura. Los datos incompletos del fabricante y la información de mantenimiento se omiten en el modelo final "tal como está construido", a pesar de que el equipo de construcción dedicó tiempo y energía a completarlos.

En conclusión, las ventajas técnicas y operativas que genera el enfoque BIM aplicado a este proyecto de servicio educativo son favorables para este y otros proyectos comparables en el ente municipal.

### **5.4 Cuadro de Inversión**

#### **Tabla 2**

*Cuadro de Inversión* 

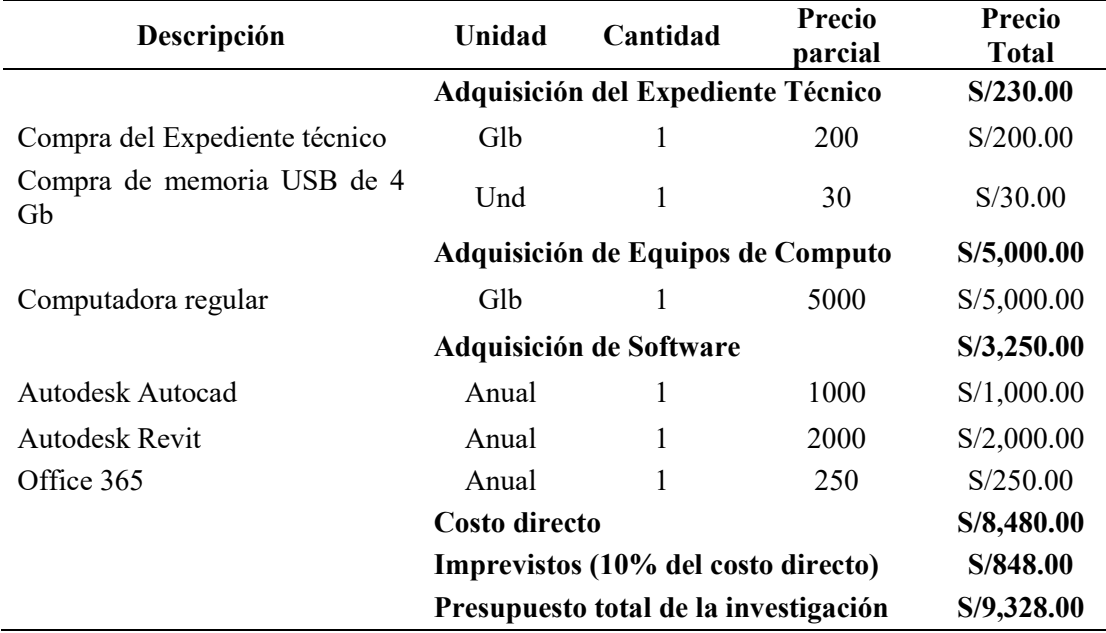

Nota. Elaboración propia

## **6. ANÁLISIS DE RESULTADOS**

### **6.1 Análisis Costo – Beneficio**

*Costos Sociales:* La tabla de costos muestra los costos sociales después de ajustar por el factor de ajuste del IGV de 0.847, 0.82 para mano de obra calificada, 0.61 para trabajo semicalificado y 0.50 para mano de obra no calificada.

### **Figura 14**

*Costos Sociales del Proyecto* 

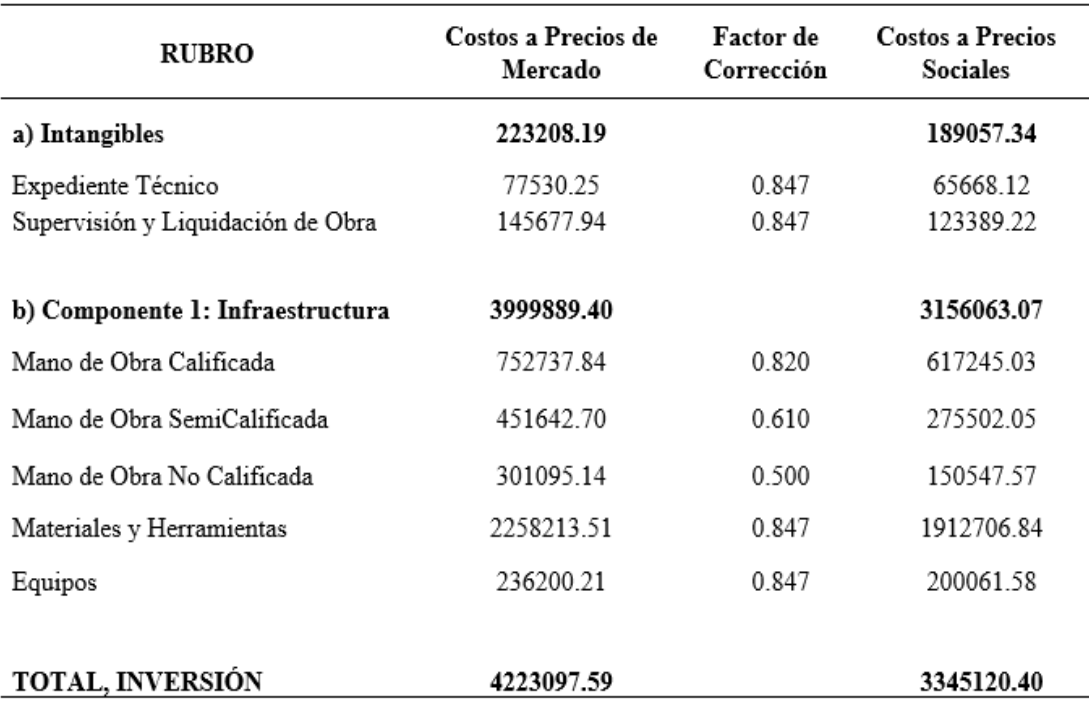

Nota: tomado de expediente técnico

Los costos incrementales por operación (bienes y servicios y pago de personal) y de mantenimiento (reparaciones, pintura, y adquisición de equipo menor) es de S/ 32 116.00 anual, con una proyección de estos trabajos para un periodo de 10 años.

# **Tabla 3**

*Costos de Operación y Mantenimiento* 

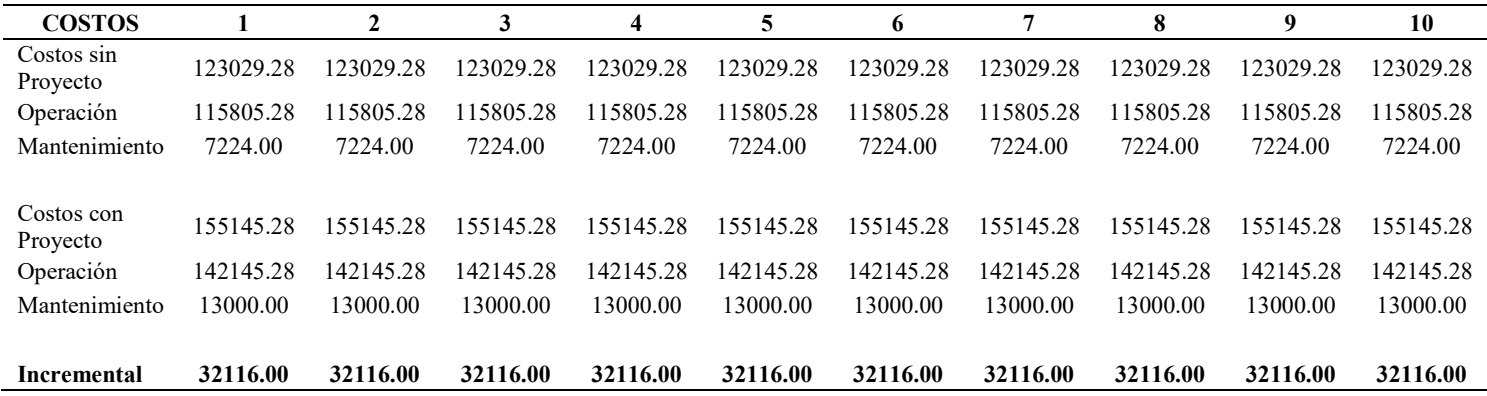

*Beneficios Sociales:* Para Incrementar la calidad del servicio de educación inicial, primaria y secundaria mediante el aumento de las oportunidades para el aprendizaje de los estudiantes de las instituciones educativas en todos los niveles de la EBR, los Lineamientos Técnico-Pedagógicos para los Espacios Educativos en la Educación Básica Regular (EBR) con Horarios (JER) establecen que "Incrementar la calidad del servicio de educación inicial, primaria y secundaria", alentar la reducción de las brechas y el logro de la paridad educativa en todo el país. Los objetivos del proyecto se pueden resumir de la siguiente manera:

- Incrementar la calidad del servicio, con infraestructura, implementación y capacitación del recurso humano, según los estándares y concepciones de la Educación Básica Regular.
- Ampliar la cobertura educativa, motivando el acceso de la población en edad escolar.
- Reducir la tasa de deserción, atraso y desaprobación de los estudiantes.

### **7. APORTES MÁS DESTACABLES A LA EMPRESA O INSTITUCIÓN**

Con este informe de trabajo de suficiencia profesional los aportes más significativos a la institución son los siguientes:

El aporte teórico, son los conceptos del método BIM 3D aplicado al presente proyecto de estudio, este aporte es de mucha ayuda, ya que permitirá a la entidad a ponerse como interés el tema y plantearse en un plan para implementarlo a sus oficinas y trabajadores. Esta aplicación ha permitido adaptar el modelado 2D al modelado 3D tanto para a medición de las variables de investigación: el método BIM 3D, como a la situación particular del proyecto de estudio. Cabe subrayar que esta metodología postula una serie de pasos muy marcados que se deben seguir para su aplicación para que de esta manera se mejore los componentes del proyecto de estudio. Esta metodología ya viene implementando a nivel nacional por sus ventajas y confiabilidad al originar un proyecto de calidad, mayor detalle de sus componentes; es decir es la metodología que ayuda a modelar y visualizar en tiempo real antes de construir el proyecto y evaluar las interferencias para minimizar costos y tiempo. Por lo que esta investigación servirá como guía para futuras consultas de trabajo en la entidad.

Asimismo, este informe realiza un aporte metodológico a la entidad, debido a que la falta proyectos realizados en esta entidad con esta metodología BIM 3D son nulos, por lo tanto, el presente estudio contribuye a las futuras elaboraciones de proyectos que van a hacer efectuadas por la entidad, e incluso a nivel regional y nacional sobre la importancia de aplicar el método BIM 3D en los proyectos para Incrementar la calidad de los expedientes, Incrementar la comunicación o compatibilización entre especialidades, tener una mayor productividad, calidad, eficacia y eficiencia tanto para la elaboración del proyecto como en los procesos constructivos cuando se ejecute. Además, el trabajo del proyecto tiene valor metodológico en cuanto a la originalidad del instrumento de recolección de datos, el cual ha sido diseñado teniendo en cuenta las características de la población, la ubicación y el objeto de estudio; como resultado, los proyectos futuros se pueden llevar a cabo utilizando esta metodología BIM y compatibilizarlos para permitir el análisis de todos los proyectos en todos sus componentes.

Por otra parte, este trabajo también tiene un aporte práctico, ya que la investigación contribuye a ampliar e incrementar el contenido del proyecto, e incide significativamente en la calidad del expediente técnico, en espacial con la visualización en 3D, para contrastarlo con los datos obtenidos y realizados con la metodología convencional 2D, de esta manera se ha analizar las interferencias entre especialidades, se mejorado la calidad de visualización a 3D, se ha obtenidos datos más reales para que posteriormente sea programado la obra según los procesos constructivos que se ejecutarán. También, el informe ha proporcionado información que es de mucha utilidad tato para el proyecto como para la entidad, de esta manera tomar como referencia y aplicarlo a los demás proyectos para solucionar o prevenir posibles errores.

También se ha hecho un aporte social, porque el trabajo beneficiará tanto a la entidad como a los pobladores que van a gozar con la ejecución de dicho proyecto, ya que con este trabajo tendrán una mejor visualización en 3D y mayores detalles de los componentes de las especialidades para que de esta manera tengan conocimiento y cuando esté en ejecución los pobladores realicen una buena supervisión y exijan que se ejecuten según lo detalles de los planos , se pongan los materiales establecidos, se respeten las medidas, se ejecuten buenos procesos constructivos y se cumplan con la programación establecida en el proyecto.

El aporte individual a la entidad municipal de Namballe es que con este trabajo de suficiencia profesional se ha aplicado el método BIM 3D al proyecto "Mejoramiento del Servicio Educativo en los niveles Inicial y Primaria de la I.E. 16939 Vicente de la Vega" aplicando la herramienta de Revit 2023,lo que ha permitido incrementar considerablemente la calidad del proyecto, dedicándole tiempo, conocimientos, recursos, entre otros activos para obtener un resultado muy cercano a la realidad del proyecto, de esta manera ser el punto de partida e incentivar a los trabajadores de dicha entidad a querer capacitarse en esta metodología que es necesario para adaptarse a actualidad y incrementar nuestro valor profesional. Esto también permitirá incrementar el valor a la entidad, teniendo profesionales competitivos, capacitados, actualizados para minimizar costos, tiempos y ejecutar obras de la mejor calidad. Además, individualmente se ha aportado conocimientos adquiridos durante la universidad en la elaboración de expedientes técnicos con plantillas, formatos, modelos de documentación entre otros.

#### **8. CONCLUSIONES**

En informe de suficiencia profesional se determinó como aplicar el método BIM 3D en el proyecto "Mejoramiento del Servicio Educativo en los niveles Inicial y Primaria de la I.E. 16939 Vicente de la Vega". Según Montalván y Ruíz (2022) el método BIM 3D su principal y básica característica es la representación en 3D, como resultado, especialistas de una variedad de campos pueden trabajar juntos para diseñar un modelo técnico integral en tres dimensiones. Esta colaboración simulada agiliza la gestión del diseño al permitir prever los ajustes necesarios en caso de cambios de diseño y abordar cualquier incompatibilidad en una etapa temprana del proyecto. En la misma línea Chura y Quispe (2022) destacan que el proceso BIM permite almacenar los datos de un proyecto en un duplicado o maqueta digital del proyecto, que reúne en un único "bloque de información" tanto la información geométrica como la no geométrica de la estructura, Además, existen varios beneficios asociados con el uso de modelos BIM, como visualizar el proyecto para comprenderlo mejor y coordinar los muchos disciplinas involucradas, los objetivos del uso de BIM incluyen cuantificaciones, avances de obra y simulaciones del comportamiento de materiales o instalaciones, todos ellos definidos como "Usos BIM" por la norma nacional. Es así como se concluye que elaborando el proyecto en 3D aplicando las herramientas del método como el Revit, se mejora significativamente la visualización del proyecto, se obtiene un mejor detalle de los componentes que forman parte de las estructuras (elementos verticales, horizontales y de cimentación).

Además, en el informe se aplicó el método BIM 3D para el modelado de elementos de cimentación del proyecto. Para Alfaro y Méndez (2022) menciona el método BIM 3D es un proceso integrado y colaborativo que mediante la representación digital de los proyectos se busca Incrementar la calidad de visualización de un proyecto para el cálculo y modelado de las cimentaciones, además de optimizar los tiempos, costos y procedimientos, en un entorno simultaneo que permite la coordinación de los especialistas involucrados garantizando un proyecto exitoso a lo largo de su ciclo de vida, asimismo, Díaz y Ríos (2022)nos dicen que el sistema BIM 3D es metodología estructurada, útil para facilitar el desarrollo de un proyecto, asimismo, suministra las buenas prácticas y herramientas ya que este método coadyuva eficazmente para mayor efectividad desde la etapa de prediseño de cualquier proyecto integral, hasta el beneficio de optimizar los recursos en las etapas de control y mantenimiento. Por lo tanto, se concluye que aplicar el método BIM 3D en la etapa de diseño del proyecto para el modelado de elementos de la cimentación es de gran beneficio ya que mejora la calidad de visualización de las vigas de cimentación, zapata y sus aceros respectivos, además, nos ayuda a realizar un proyecto con buenos estándares de calidad, asimismo, ayuda en la optimización de recursos como el acero, movimientos de tierra para optimizar costos y evitar errores en la futura construcción de tal manera que se realiza un proyecto muy propósito en cuanto a la ejecución del proyecto y a las cantidades de metrado, presupuestos y programación de obra.

También, en el informe se aplicó el método BIM 3D para el modelado de elementos verticales del proyecto. Para la Organización Internacional de la ISO 19650 (2020) "BIM es la práctica de crear y utilizar una representación digital de un activo construido para agilizar las fases de diseño, construcción y operación de un proyecto y proporcionar una base sólida para detectar y corregir las interferencias en la construcción, el diseño y la operación del proyecto, comprender las especificaciones del modelo y, por lo tanto, mejorar la toma de decisiones. Además, Alfaro y Méndez (2022) analizó el proceso a través del cual BIM 3D identifica interferencias durante la fase de diseño. Finalmente, obtuvo hallazgos que ilustran el valor de incorporar BIM 3D en la etapa de diseño, donde se identificaron 1.706 interferencias de antemano en la especialidad y luego se corrigieron para impulsar el rendimiento del proyecto. Esto fue posible gracias al programa Navisworks Manage. Estudiar. Por lo tanto, se concluye que el método BIM 3D para el modelado de elementos verticales como lo son las columnas, muros portantes, columnetas; contribuye con su modelado a obtener una información confiable y ayuda a visualizar de la mejor manera las distribuciones de los aceros y elementos verticales en un plano de tres dimensiones para tener una mejor orientación y localización de estos elementos del proyecto en obra.

Finalmente, en el informe se aplicó el método BIM 3D para el modelado de elementos horizontales del proyecto. Para Alcántara y Rodas (2022) El propósito de este estudio fue aplicar el enfoque de Modelado de Información de Construcción (BIM) al diseño estructural de una escuela en la ciudad de Trujillo en el año 2022. El estudio en cuestión es de carácter aplicado y no incluye ningún tipo de experimentación, como lo demuestran sus objetivos declarados. Los productos finales del proyecto fueron una guía de modelado y el diseño estructural y el análisis sísmico de una escuela que cumplió con los códigos de construcción nacionales para desviaciones máximas, se determinó que BIM es una técnica prometedora con excelentes perspectivas de futuro en Perú, y que brindaría muchos resultados positivos en el flujo de trabajo que requieren los proyectos de construcción civil para el modelado y análisis de componentes estructurales. En una línea similar, Ramrez (2018) afirma que una de las partes más importantes de cualquier proyecto son las estructuras que soportarán el peso de un edificio, por lo que es crucial mantener un estricto control sobre estas partes durante el diseño y el análisis para garantizar que el trabajo se realiza dentro de los niveles necesarios de seguridad, para ello es necesario usar los programas BIM 3D. Por lo tanto, se concluye que el uso de Modelado de Información de Construcción 3D (BIM) en el modelado de elementos horizontales como losas, vigas y viguetas ayuda a mejorar la visualización de conexiones entre elementos verticales y horizontales tanto para acero como para hormigón, lo que permite una orientación, ubicación y detalle más precisos de los edificios resultantes.

#### **9. RECOMENDACIONES**

Debido a las mejoras en la calidad de los archivos, los precios y los plazos de los proyectos que trae el enfoque 3D BIM, se sugiere que las organizaciones públicas adopten un procedimiento de implementación para esta tecnología. Incluso si se utilizan más herramientas tecnológicas para complementar el modelo y mejorar la capacidad del diseñador para ver el panorama general, aún no pueden compensar el hecho de que hubo menos inconvenientes en primer lugar debido a la atención prestada a los detalles.

Para maximizar la eficiencia al utilizar el enfoque BIM 3D, se recomienda a los expertos "intervenir según su especialidad con plantillas ya configuradas de acuerdo con los estándares de referencia para minimizar el tiempo", así como "realizar un trabajo colaborativo a través de la implementación tecnológica de trabajo en conjunto en los procesos que les permitan detectar y solucionar los errores del proyecto desde el inicio mediante la constitución de un centro unificado". Sin embargo, es importante recordar que ajustar las observaciones y/o fallas existentes del proyecto con el uso de instrumentos tecnológicos modernos reducirá la probabilidad de aumentos de precios imprevistos y fallas en la construcción, al mismo tiempo que aumentará las esperanzas de la producción general del proyecto.

También se recomienda utilizar el Modelado de Información de Construcción (BIM) 3D para el modelado de los aspectos horizontales de los proyectos, ya que esto ayuda y guía el trabajo colaborativo desde la etapa de diseño en adelante, detectando fallas e incompatibilidades para evitar desacuerdos entre especialistas. También se recomienda el uso de herramientas tecnológicas para mejorar la calidad del diseño a fin de reducir la necesidad de repeticiones y alteraciones costosas a lo largo del proceso de construcción. También se sugiere capacitar en la técnica BIM a los especialistas de la entidad, particularmente a los que trabajan en el sector de infraestructura y sus subdirecciones, con el fin de incrementar la productividad y el número de proyectos en la etapa de elaboración de expedientes técnicos.

### **10. REFERENCIAS BIBLIOGRÁFICAS**

- AECO Competence Center. (2022). *¿Con qué fines desarrolla Autodesk el software Revit?.* RF AECO Competence Center. https://www.rfaeco.com/que-es-revit-deautodesk-y-para-que-sirve/
- Alcántara, J. G. E. y Rodas, S. (2022). *Diseño estructural basado en BIM para un edificio escolar, en la Ciudad de Trujillo – 2022*[Trabajo de Pregrado, Universidad Privada del Norte]. Repositorio Institucional. https://repositorio.upn.edu.pe/handle/11537/31136
- Alfaro, B. A. y Pozo, J. B. (2022). *BIM vs. Métodos de Construcción Convencionales: Un Estudio del Proyecto del Edificio Escolar Ricardo Palma, Piura-2022*[Trabajo de Pregrado, Universidad Privada Antenor Orrego]*.* Repositorio Institucional. http://repositorio.upao.edu.pe/handle/20.500.12759/10250
- Alvarado, L. A., Pineda, S. G. y Ventura, J. A. (2004). *Uso de RC en el diseño de estructuras de edificios* [Trabajo de Pregrado, Universidad de El Salvador]. Repositorio Institucional. https://ri.ues.edu.sv/id/eprint/4581/
- Autodesk. (2013). *Breve explicación de "BIM" (Modelado de información de construcción)* Autodesk. https://www.autodesk.com/industry/aec/bim
- Caiza, P., y Viera, P. (2019). *Diafragma, Hormigón Armado y Diseño de Muros.* Universidad de las Fuerzas Armadas ESPE. http://repositorio.espe.edu.ec/bitstream/21000/21345/1/Dise%C3%B1o%20de%20 columnas%20y%20muros%20estructurales.pdf
- Chuan E. L. (2012). Singapore BIM guide*. Advise the relevant regulatory bodies in the building industry.* Revista de Guía para BIM de Singapur. https://www.corenet.gov.sg/media/586132/Singapore-BIM-Guide\_V2.pdf
- Chura, M. A. y Quispe, W. M. (2022). *ES DECIR. Mejoras en el archivo técnico del Capitán Samuel Alcazar mediante el modelado de información de construcción Tacna, 2022*[Trabajo de Pregrado, Universidad Privada de Tacna]. Repositorio Institucional. http://161.132.207.135/handle/20.500.12969/2525
- Díaz, E. A. y Ríos, A. F. (2022). *Análisis de BIM y Técnicas Convencionales para la Redacción del Informe Técnico, Caso: I.E.I N° 383 Comunidad Porvenir de Inayuga - Distrito Napo - Maynas – Loreto, 2022* [Trabajo de Suficiencia Profesional, Universidad Científica del Sur]. Repositorio Institucional. http://repositorio.ucp.edu.pe/handle/UCP/2002
- González, R. J. Soler, M. y Choclán, F. (2014). El enfoque BIM: una descripción general. *El método BIM*. https://www.researchgate.net/publication/284159764
- Herrera, F. (2015). *Cimentaciones Superficiales*. Fondo Editorial de Madrid. https://docplayer.es/12708380-Cimentaciones-superficiales.html
- Ministerio de Economía y Finanzas. (2019). Decreto Supremo Nº 289-2019-EF. *Precauciones para el uso gradual del modelado de información de construcción en el gasto público*. https://www.mef.gob.pe/es/normatividad-invpublica/instrumento/decretos-supremos/20920-decreto-supremo-n-289-2019-ef-1/file#:~:text=Se%20establece%20disposiciones%20para%20la,crea%20el%20Sist ema%20Nacional%20de
- Ministerio de Economía y Finanzas. (2019). Decreto Supremo Nº 237-2018-EF. Plan *Nacional de Productividad y Competitividad.* https://www.mef.gob.pe/contenidos/archivos-descarga/PNCP\_2019.pdf
- Ministerio de Educación. (2021). Norma Técnica. *Requisitos generales para edificios escolares.*

https://cdn.www.gob.pe/uploads/document/file/1965917/Norma%20T%C3%A9cni ca%20%E2%80%9CCriterios%20Generales%20de%20Dise%C3%B1o%20para% 20Infraestructura%20Educativa%E2%80%9D.pdf

Ministerio de Vivienda Construcción y Saneamiento. (2006). Decreto Supremo Nº 011- 2006-Viviend. *Normas prescritas para edificios en todo el país*. https://ww3.vivienda.gob.pe/ejes/vivienda-y-

urbanismo/documentos/Reglamento%20Nacional%20de%20Edificaciones.pdf

- Montalván, J. W., & Ruíz, D. H. (2022). *Evaluación del Diseño del Proyecto: "I.E. Secundario Santa Magdalena Sofia-Chiclayo", Integración de Técnicas BIM para Detección y Manejo de Conflictos* [Trabajo de Pregrado, Universidad Nacional Pedro Ruíz Gallo]. Repositorio Institucional. https://repositorio.unprg.edu.pe/handle/20.500.12893/10388
- Organización Internacional de la ISO 19650. (2020). *ISO STANDARD 19650. BIM and ISO 19650 from a project management perspective.* Fondo Editorial EFCA. https://www.rif.no/wp-content/uploads/2020/01/BIMbooklet390764\_18\_RIF.pdf
- Ramírez, J.A. (2018). *Métodos para estimar costos y cronogramas de proyectos antes y después de usar el modelado de información de construcción. Caso de Estudio: Edificación Educativa en Colombia* [ Trabajo de Pregrado, Universidad Distrital

Francisco José de Caldas]. Repositorio Institucional. http://hdl.handle.net/11349/7820

Yepes, V. (2020). Prácticas de construcción para muros de contención y zapatas. *Conceptos y Clasificación de las Cimentaciones*. https://victoryepes.blogs.upv.es/2019/01/09/concepto-y-clasificacion-de-lascimentaciones/

### **11. ANEXOS**

# **Anexo 01: Recolección de Datos Topográficos en Campo del Proyecto**

# **Figura 15**

*Levantamiento Topográfico el Terreno del Proyecto*

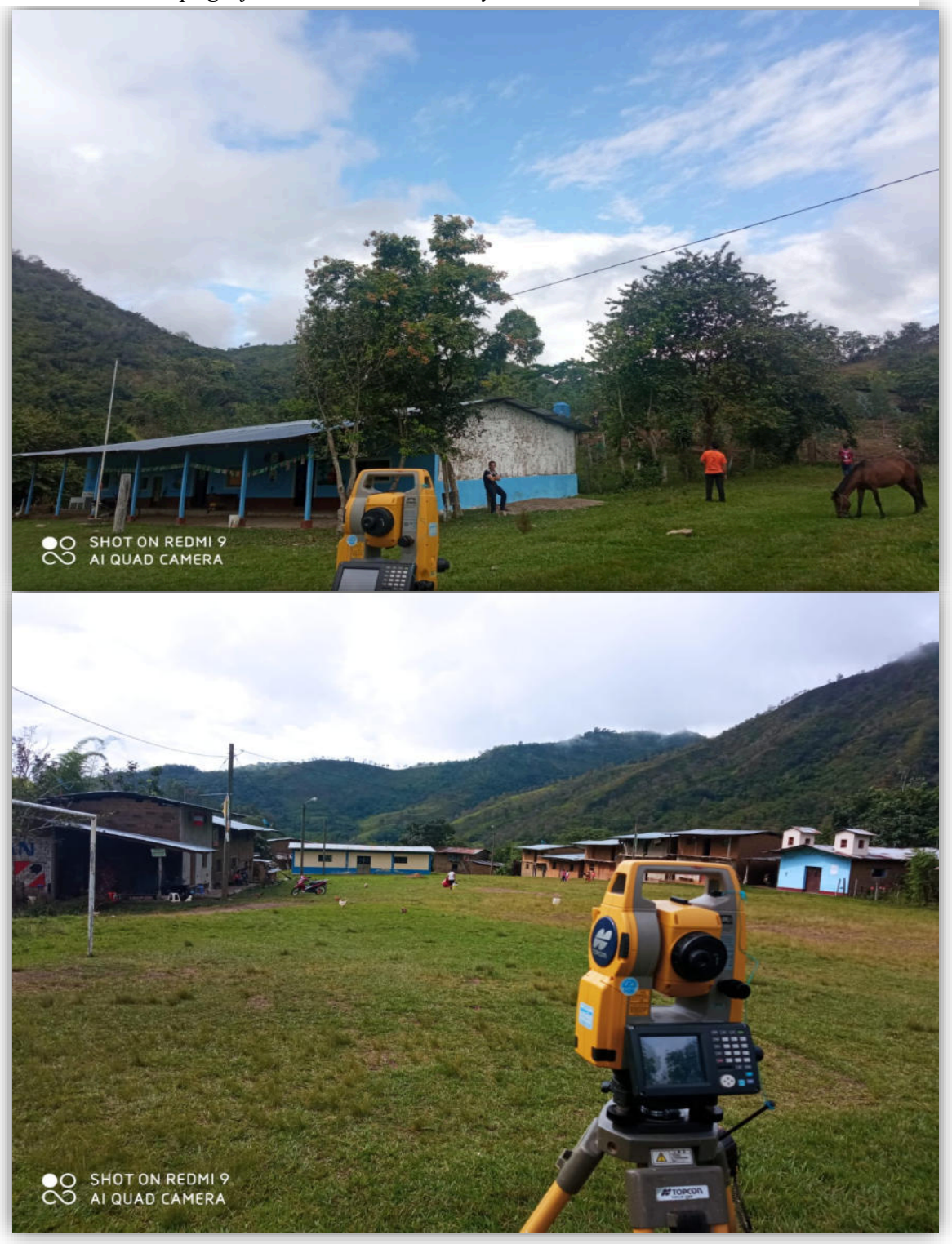

**Anexo 02: Trabajo en Gabinete del Proyecto en las oficinas de la Municipalidad**

# **Figura 16**

*Equipo de Trabajo de la MDN*

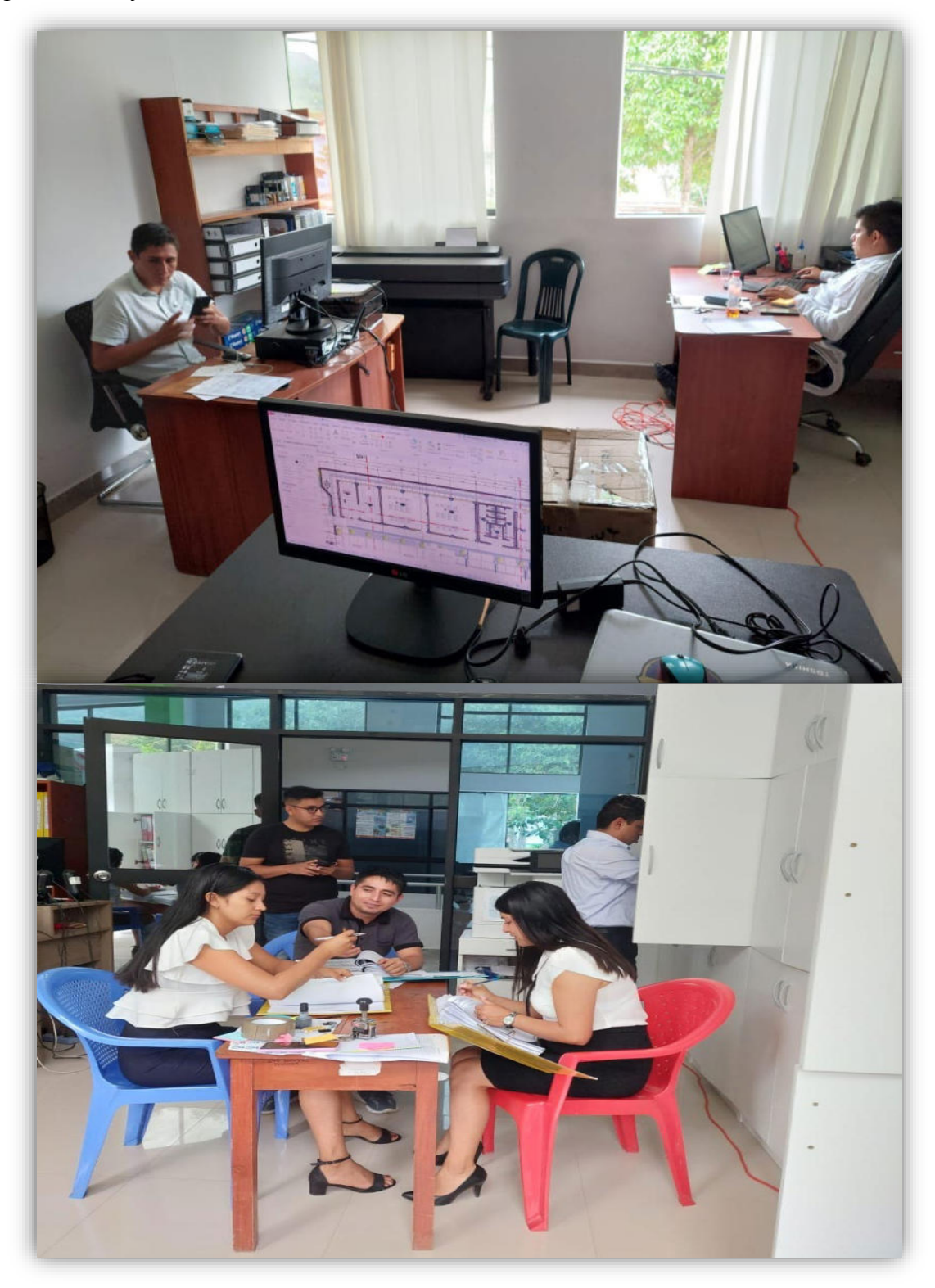

# **Anexo 03: Modelamiento del Proyecto educativo en la oficina de Estudios y Proyectos**

# **Figura 17**

*Modelamiento del Proyecto en la Oficina de la SGEP de la MDN*

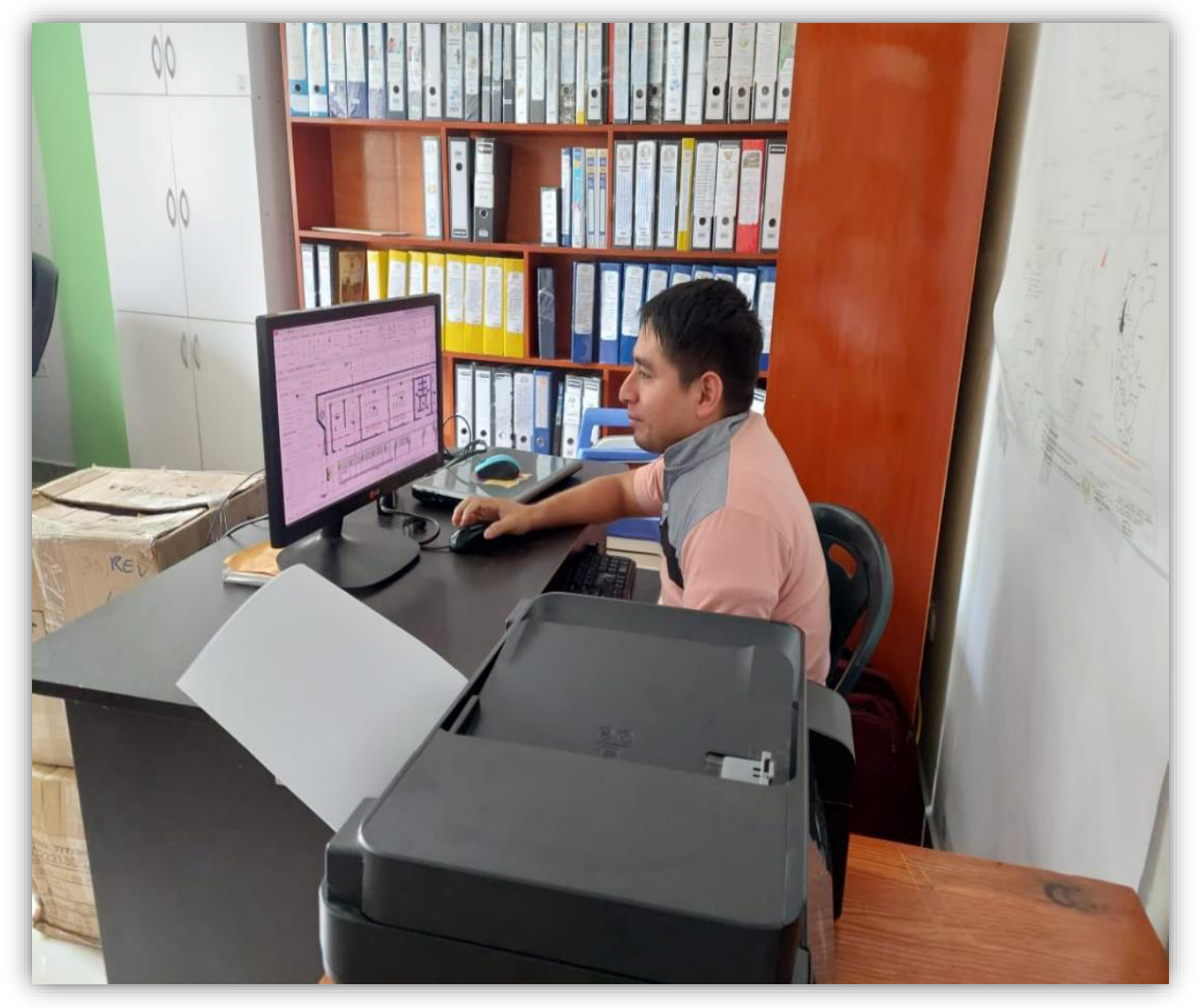

## **Anexo 04: Modulo I Y II escogido para el modelamiento en 3D en Revit**

### **Figura 18**

*Plano 2D del proyecto educativo elegido para el modelado en tres dimensiones* 

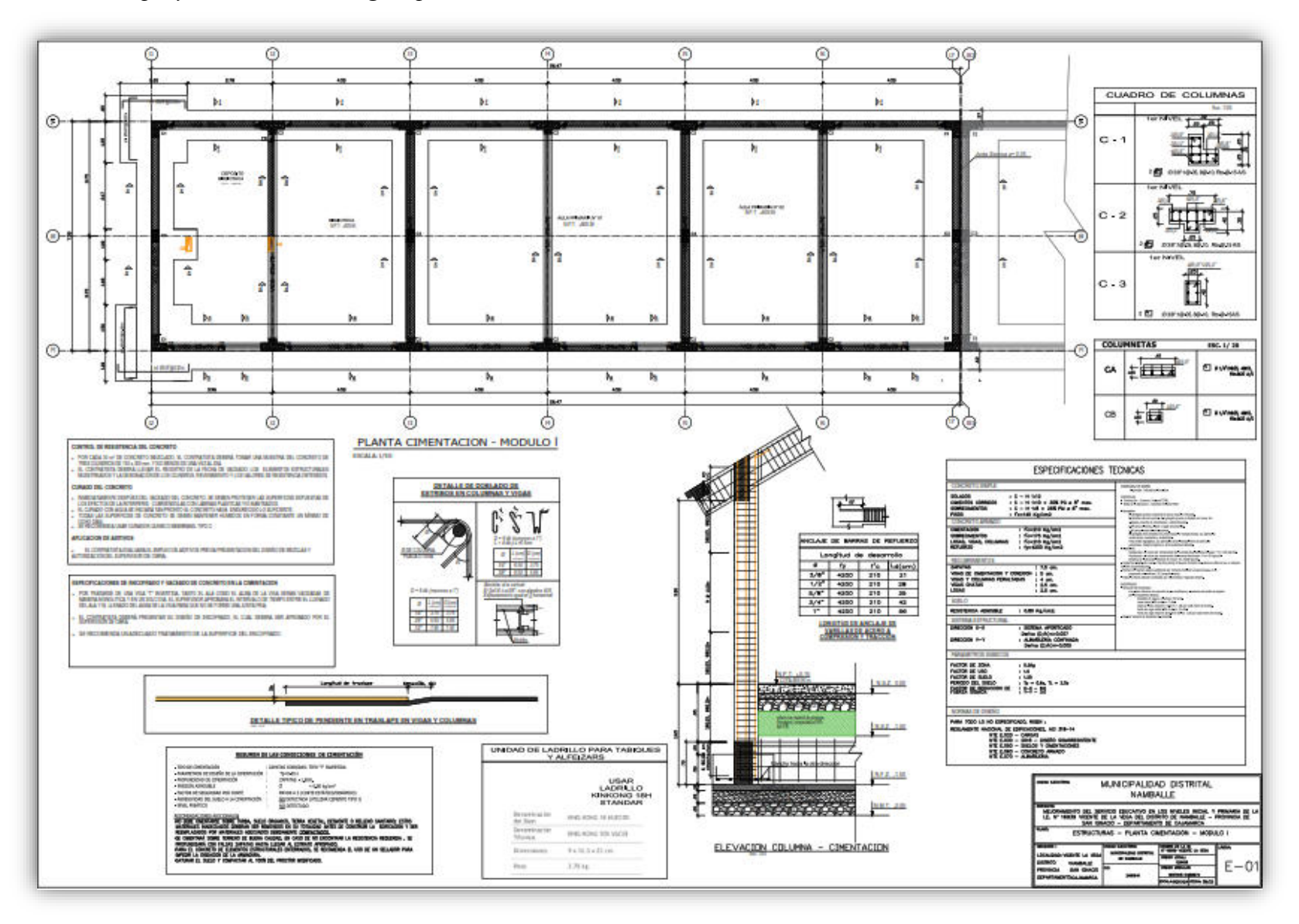

# **Anexo 05: Corte de Sección en 3D de la Institución Educativa del Proyecto**

# **Figura 19**

# *Corte 3D en Revit del modelado de los elementos de Cimentación, Verticales y Horizontales*

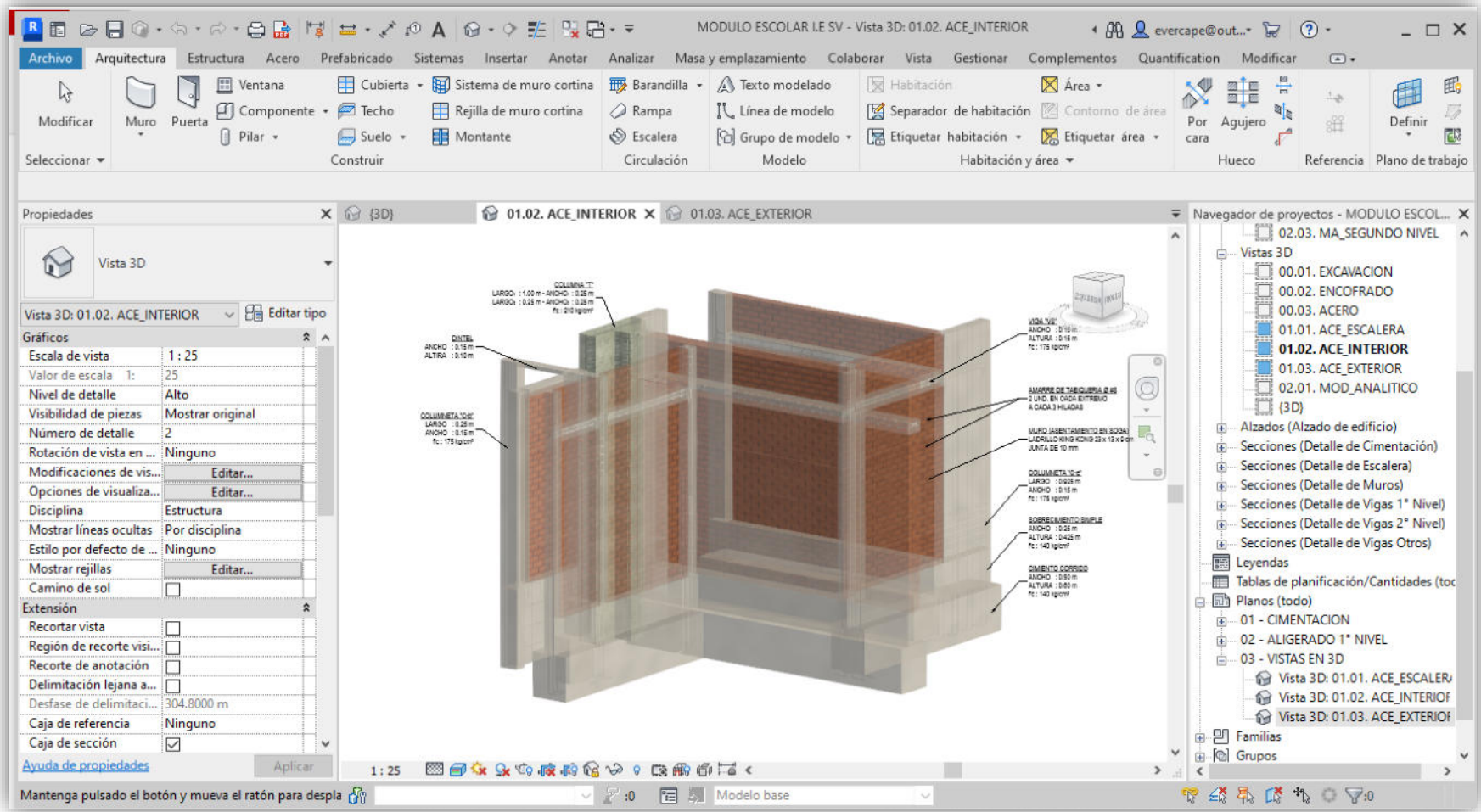
## **Anexo 06: Visualización del Acero en el Corte 3D de la Sección realizado.**

## **Figura 20**

*Corte 3D en Revit para la Visualización del Acero* 

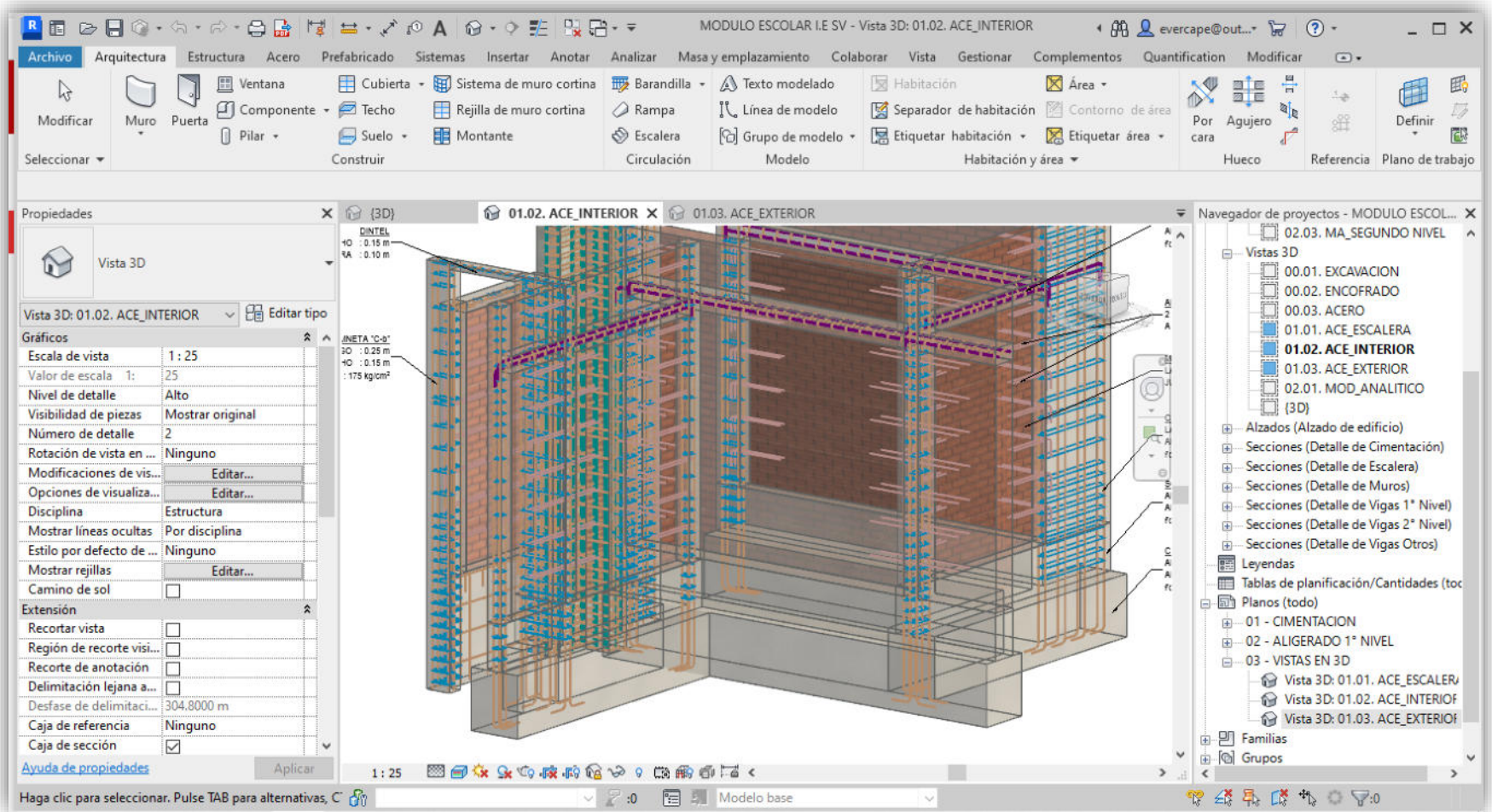

# **Anexo 07: Vista 3D del Módulo I y II del Servicio Educativo**

## **Figura 21**

*Vista 3D del Módulo I de la I.E*

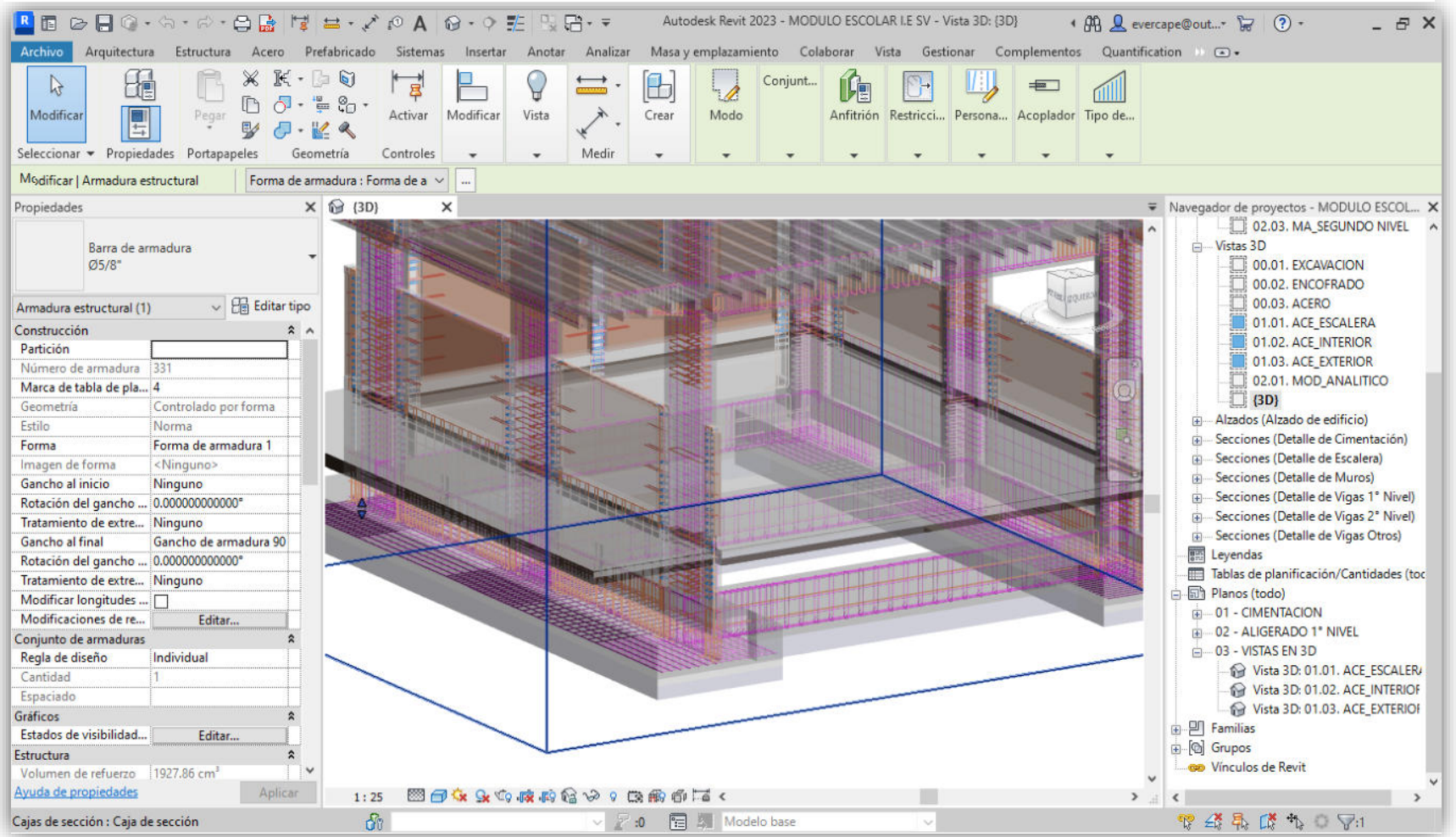

### **Anexo 08: Matriz de Operacionalización de las Variables del trabajo de Suficiencia Profesional**

#### **Figura 22**

 $\overline{\phantom{0}}$ 

#### *Matriz de Operacionalización de Variables*

Aplicación de la Metodologia BIM al proyecto "Mejoramiento del Servicio Educativo en los Niveles Inicial y Primaria de la I.E. 16939 Vicente de la Vega" de la Municipalidad de Namballe del Título: Distrito de Namballe, Provincia de San Ignacio, Departamento de Cajamarca, 2023

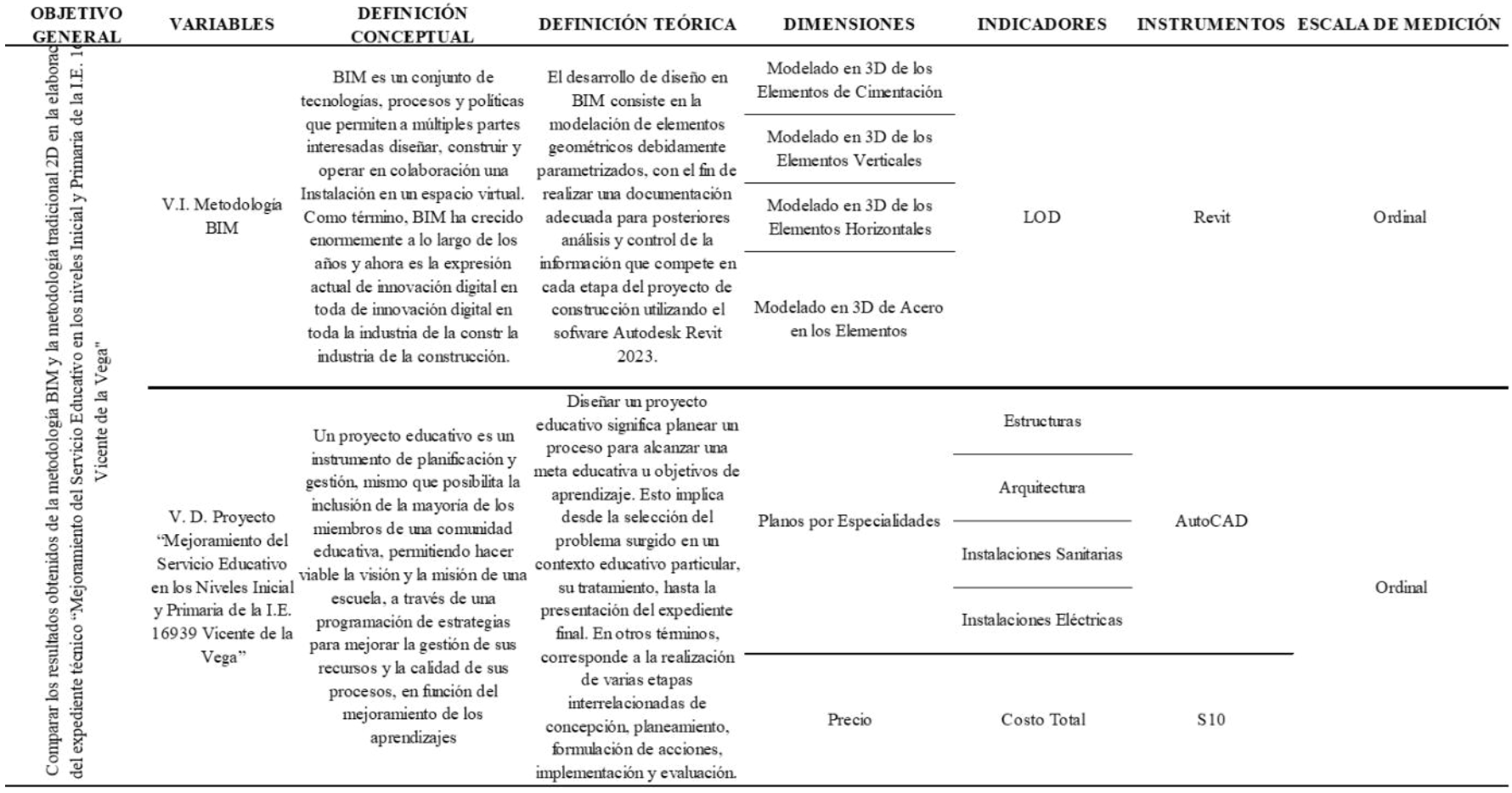